Sławomir Orłowski Maciej Grabek

■無条理難無料日日11日 11日 12日 13日<br>■親和集中のの前に12日 12日 13日 13日

# **Tworzenie** aplikacji sieciowych

### **GOTOWE PROJEKTY**

Wykorzystaj rewolucję sieciową i twórz nowatorskie aplikacje!

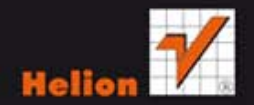

Autorstwo: Sławomir Orłowski (wstęp, rozdziały 1-8), Maciej Grabek (rozdział 9).

Wszelkie prawa zastrzeżone. Nieautoryzowane rozpowszechnianie całości lub fragmentu niniejszej publikacji w jakiejkolwiek postaci jest zabronione. Wykonywanie kopii metodą kserograficzną, fotograficzną, a także kopiowanie książki na nośniku filmowym, magnetycznym lub innym powoduje naruszenie praw autorskich niniejszej publikacji.

Wszystkie znaki występujące w tekście są zastrzeżonymi znakami firmowymi bądź towarowymi ich właścicieli.

Autor oraz Wydawnictwo HELION dołożyli wszelkich starań, by zawarte w tej książce informacje były kompletne i rzetelne. Nie biorą jednak żadnej odpowiedzialności ani za ich wykorzystanie, ani za związane z tym ewentualne naruszenie praw patentowych lub autorskich. Autor oraz Wydawnictwo HELION nie ponoszą również żadnej odpowiedzialności za ewentualne szkody wynikłe z wykorzystania informacji zawartych w książce.

Redaktor prowadzący: Ewelina Burska

Projekt okładki: Jan Paluch

Materiały graficzne na okładce zostały wykorzystane za zgodą Shutterstock.

Wydawnictwo HELION ul. Kościuszki 1c, 44-100 GLIWICE tel. 32 231 22 19, 32 230 98 63 e-mail: helion@helion.pl WWW: http://helion.pl (księgarnia internetowa, katalog książek)

Drogi Czytelniku! Jeżeli chcesz ocenić tę książkę, zajrzyj pod adres http://helion.pl/user/opinie?cshta2 Możesz tam wpisać swoje uwagi, spostrzeżenia, recenzję.

ISBN: 978-83-246-2910-7

Copyright © Helion 2012

Printed in Poland.

- 
- [Kup książkę](http://helion.pl/rf/cshta2)
- Oceń książkę • Oceń książkę
- 
- [Księgarnia internetowa](http://ebookpoint.pl/r/4CAKF)<br>• Lubię to! » Nasza społeczność • Lubię to! » Nasza społeczność

# Spis treści

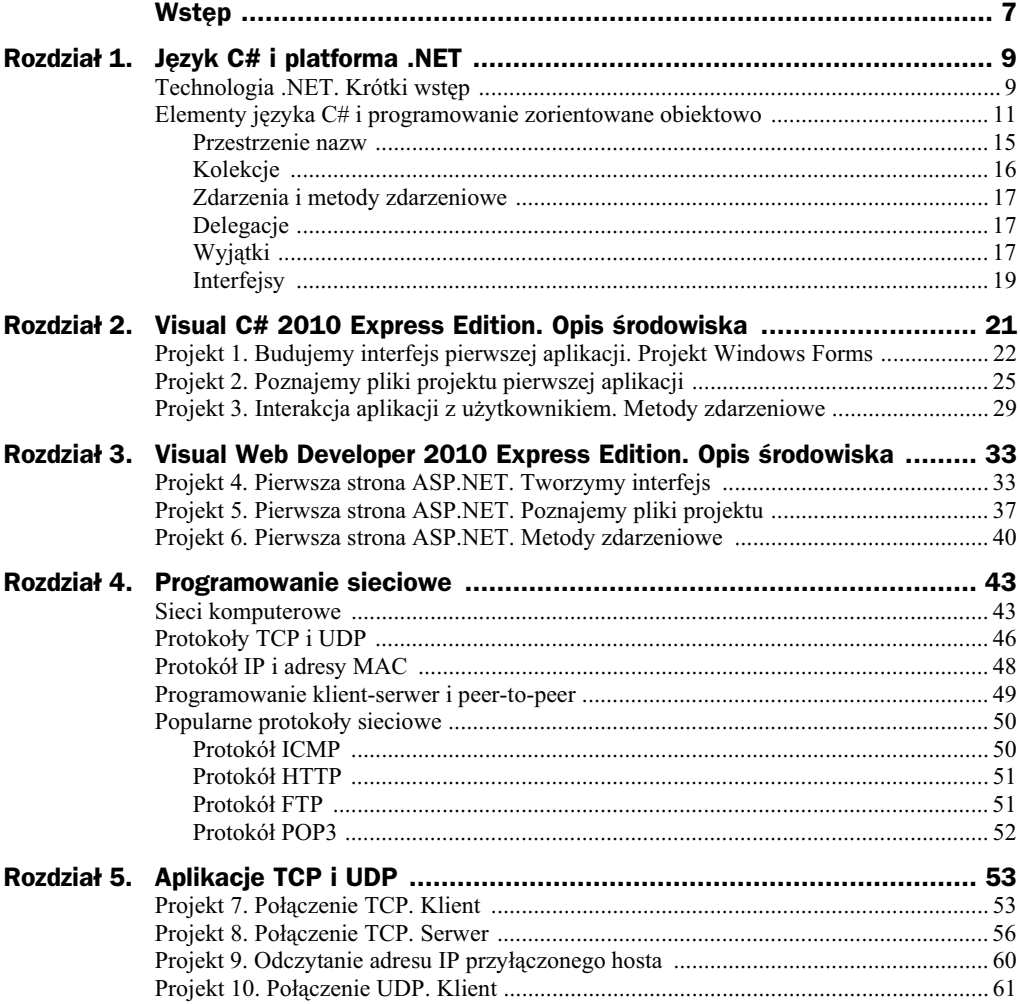

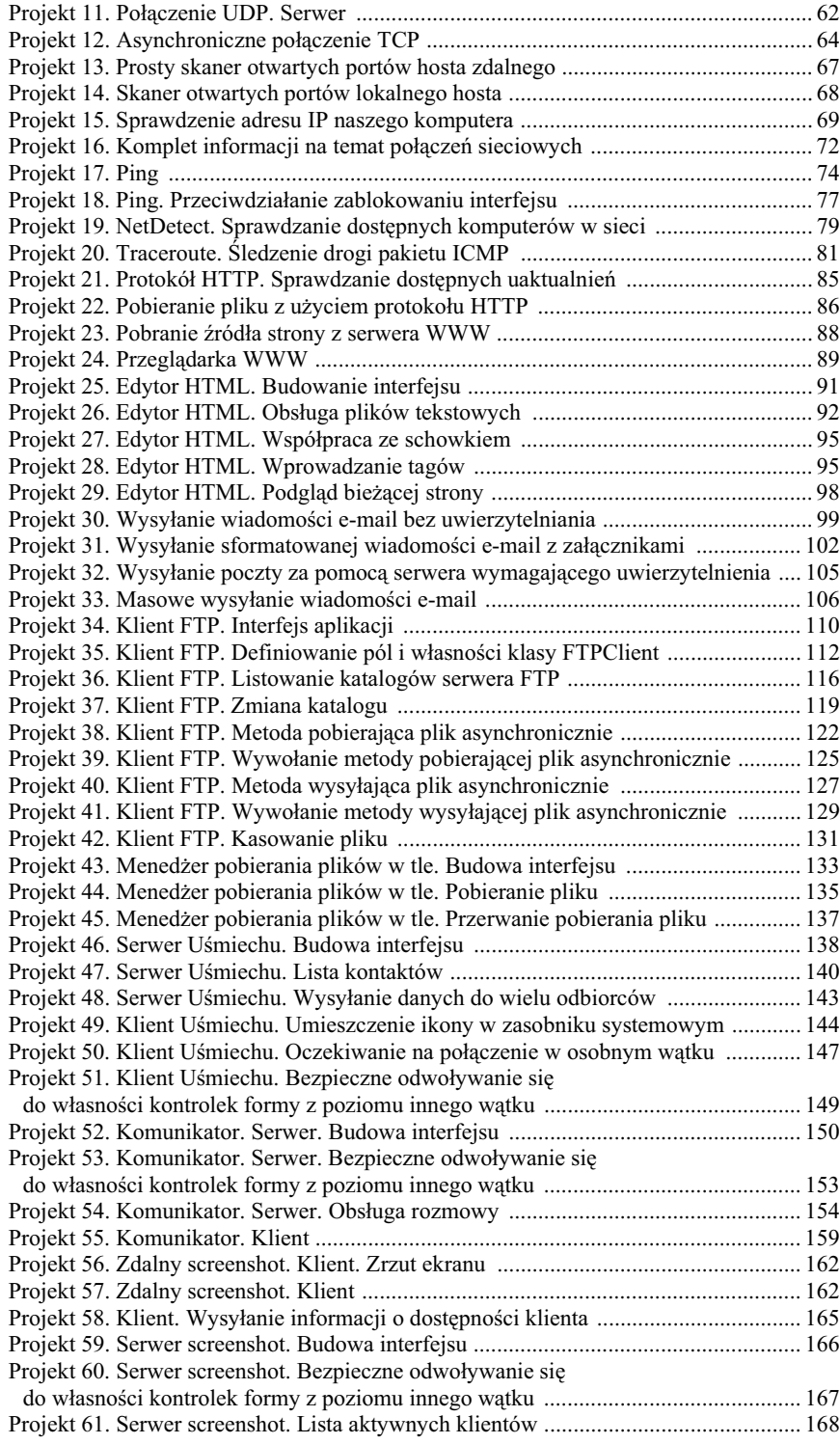

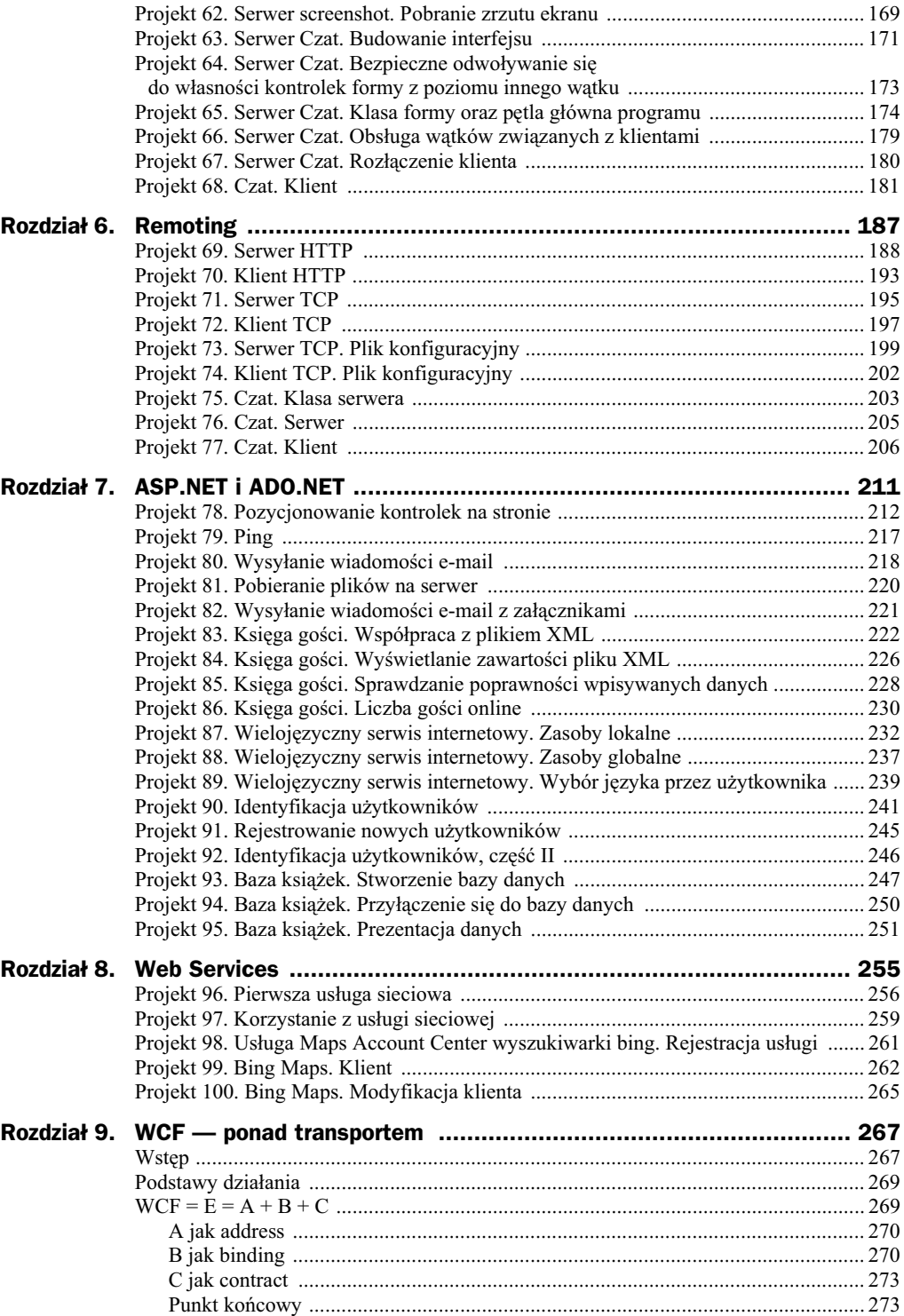

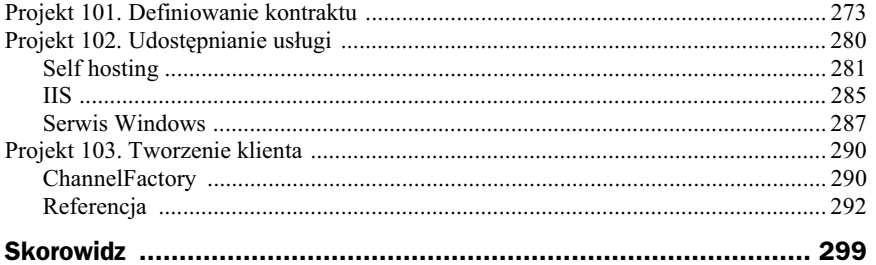

## Rozdział 6. Remoting

Technologia Remoting pozwala na komunikację pomiędzy aplikacjami środowiska .NET niezależnie od tego, czy znajdują się one na tym samym komputerze, czy w sieci. Technologia ta jest składową platformy .NET. Jej odpowiednikiem w języku Java jest technologia RMI (ang. *Remote Method Invocation*). Innym przykładem może być rozwizanie CORBA (ang. *Common Object Request Broker Architecture*), które zapewnia komunikację między obiektami znajdującymi się w różnych systemach komputerowych. Przodkiem Remotingu bya technologia DCOM (ang. *Distributed Component Object Model*), która obecnie nie jest już rozwijana. Dobra definicja .NET Remoting znajduje się na stronach MSDN:

"Microsoft® .NET Remoting zapewnia bogatą i rozszerzalną infrastrukturę komunikacyjną dla obiektów znajdujących się w różnych domenach aplikacji AppDomains, w różnych procesach i na różnych komputerach. .NET Remoting oferuje silny, a jednocześnie prosty model programistyczny i wsparcie w czasie wykonania, co sprawia, że infrastruktura komunikacyjna jest niewidoczna".

Myślę, że bardzo dobrze oddaje ona ideę tej składowej platformy .NET. Zwykle budowa rozproszonej aplikacji, opartej na technologii Remoting, składa się z trzech faz:

- Stworzenie obiektu odpowiedzialnego za funkcjonalność rozproszonej aplikacji.
- Utworzenie serwera, który będzie odpowiadał za rejestrację, udostępnienie oraz zarzdzanie zdalnym obiektem.
- Napisanie aplikacji klienckich korzystających z udostępnionej przez serwer usługi.

Wszystkie projekty zebrane w tym rozdziale będą budowane w trzech opisanych wyżej krokach. Ogromną zaletą technologii Remoting jest to, że nie musimy dbać o połączenia i wymianę danych, tak jak miało to miejsce w projektach z rozdziału 5. Tutaj dzielony obiekt jest automatycznie udostępniany przez serwer. Do dyspozycji mamy trzy rodzaje połączeń: TCP, IPC i HTTP. Pierwsze dwa połączenia przesyłają dane w formacie binarnym. Połączenie HTTP przesyła informacje w formacie tekstowym. Udostępniany obiekt może być przekazywany przez referencję bądź wartość. W przypadku referencji obiekt zdalny istnieje wyłącznie na serwerze. Podczas komunikowania się z klientem otrzymuje on jedynie referencje do obiektu. Aby klasa zdalna przekazywała dane przez

referencję, musi dziedziczyć po klasie MarshalByRefObject. Klasa ta zapewnia niezbędne mechanizmy udostępniania. Jeżeli zdecydujemy się na przekazywanie przez wartość, wówczas klient będzie miał pełną wiedzę na temat obiektu zdalnego oraz będzie posiadał kopię przeznaczoną tylko dla niego. W definicji klasy obiektu zdalnego musimy wstawić wtedy atrybut [Serializable]. W naszych projektach będziemy używać przekazywania przez referencję. Z racji tego, że technologia Remoting jest częścią składową platformy .NET, może być używana jedynie przez aplikacje stworzone dla tej platformy. Jeżeli chcielibyśmy używać pewnych usług z poziomu różnych systemów komputerowych, wówczas lepszym rozwiązaniem wydają się być usugi sieciowe (ang. *web services*) opisane w rozdziale 8. Technologia .NET Remoting jest obecnie zastpiona przez *Windows Communication Foundation* (rozdzia 9.). Stanowi więc technologię, która powoli schodzi ze sceny. Nie zaleca się używania jej w nowych projektach. Projekty, które już są w użyciu, powinny migrować w stronę WCF. Jeśli to niemożliwe, powinny przynajmniej integrować się z WCF.

W .NET Remoting istnieją trzy podstawowe typy obiektów zdalnych, które pośredniczą w transakcjach pomiędzy klientem a serwerem:

- ◆ SingleCall. Obiekt, który obsługuje jedno żądanie. Nie przechowuje on informacji pomiędzy wywołaniami. Nie zapamiętuje więc stanu.
- **Singleton.** Zgodnie z wzorcem projektowym o nazwie Singleton jest to obiekt wspólny dla wielu klientów. Jedna instancja przechowująca stan dla wszystkich wywołań. Umożliwia jawne współdzielenie danych.
- ◆ CAO (Client Activated Object). Obiekt aktywowany na żądanie klienta, działający po stronie serwera. Do komunikacji wykorzystuje klasę pośredniczącą. Zapamiętuje stan dla danego klienta, nie dla wszystkich klientów.

Rozdział ten stanowi jedynie bardzo krótki wstęp, który ma za zadanie zaznajomić Czytelnika z podstawami technologii Remoting. Brak tu takich zagadnień, jak szyfrowanie danych, ukrywanie implementacji obiektu zdalnego przed klientami oraz zarzdzanie czasem życia. Myślę jednak, że w opisie podstaw programowania sieciowego dla platformy .NET nie mogło zabraknąć choćby podstawowego opisu technologii Remoting. Istnieje jeszcze wiele projektów, które z niej korzystają. Warto ją więc poznać w celu zakonserwowania dotychczasowych rozwiązań i ich przeniesienia do WCF. Jeśli stoisz przed wyborem: .NET Remoting czy WCF, to należy wybrać WCF.

### Projekt 69. Serwer HTTP

Napiszemy teraz serwer oparty na połączeniu HTTP. Jako pierwszą utworzymy klasę odpowiedzialną za usługę zdalną. Nasza usługa będzie polegała na wyświetlaniu odpowiedniego komunikatu w przypadku połączenia się z klientem. Będzie to bardzo prosty projekt, odpowiednik projektu "witaj świecie". Jego zadaniem jest pokazanie, w jaki sposób należy budować projekty .NET Remoting. Nie będziemy skupiać się w tym miejscu na jakimś skomplikowanym projekcie.

- **1.** Z menu *File* wybieramy opcję New project....
- 2. Zaznaczamy ikonę Class Library. W polu Name wpisujemy RemotingExample. Przypominam, że jest to nazwa przestrzeni nazw, w której znajdą się nasze przykładowe klasy. Do nazywania zmiennych będziemy używać języka angielskiego. Myślę, że jest to dobry nawyk. Warto już teraz przyzwyczajać się do anglojęzycznych nazw zmiennych w programie.
- **3.** Piszemy prostą klasę RemotingObject z jedną publiczną metodą, która zwraca pewien tekst. Konstruktor bezparametrowy zostanie pusty. Kod klasy jest pokazany na listingu 6.1. Należy zwrócić uwagę na fakt, że nasza klasa ma dziedziczyć z klasy Marsha1ByRef0bject. Dla aplikacji, które obsługują Remoting, oznacza to udostępnienie obiektu tej klasy nie tylko w ramach jednej domeny aplikacji.

**Listing 6.1.** Klasa odpowiedzialna za usługę

```
using System;
using System.Text;
namespace RemotingExample
{
         public class RemotingObject: MarshalByRefObject
\{ \cdot \cdot \cdot \cdot \cdot \cdot \cdot \cdot \cdot \cdot \cdot \cdot \cdot \cdot \cdot \cdot \cdot \cdot \cdot \cdot \cdot \cdot \cdot \cdot \cdot \cdot \cdot \cdot \cdot \cdot \cdot \cdot \cdot \cdot \cdot \cdot 
                   public RemotingObject() { }
                   public string Test()
\left\{ \begin{array}{c} \end{array} \right\} return ".NET Remoting test";
 }
          }
}
```
**4.** Zapisujemy teraz nasz projekt pod nazwą *RemotingObject* oraz kompilujemy go (klawisz F6). W wyniku kompilacji otrzymujemy bibliotekę RemotingObject.dll.

Naszą klasę nazwaliśmy RemotingObject. Dziedziczy ona po klasie Marshal → ByRefObject, co zapewnia przesyłanie do przyłączonych klientów jedynie referencji obiektu RemotingObject. Stworzyliśmy pusty konstruktor oraz jedną publiczną, bezparametrową metodę Test, zwracającą tekst .NET Remoting test. Jak widać, przykład ten nie jest skomplikowany. Przejdźmy teraz do napisania aplikacji serwera, która będzie korzystała ze stworzonej przed chwilą biblioteki.

**5.** Do naszego rozwiązania dołączymy nowy projekt. Przypominam, że najszybciej można to zrobić, klikając prawym klawiszem w oknie *Solution* Explorer nazwę naszego rozwiązania (ang. solution). Z menu podręcznego wybieramy opcję Add oraz New Project.... Rozpoczynamy nowy projekt Windows Forms Application. W polu Name wpisujemy RemotingGUI. Dzięki temu poprzednia biblioteka i nasz projekt będą znajdowały się w tej samej przestrzeni nazw. Oczywiście nie jest to konieczne, ale wygodne.

**6.** Ustawiamy projekt RemotingGUI jako startowy. Aby to zrobi , klikamy prawym klawiszem nazwę projektu, a następnie wybieramy opcję Set as *StarUp Project*. Po tych czynnościach okno Visual Studio powinno przypomina to z rysunku 6.1.

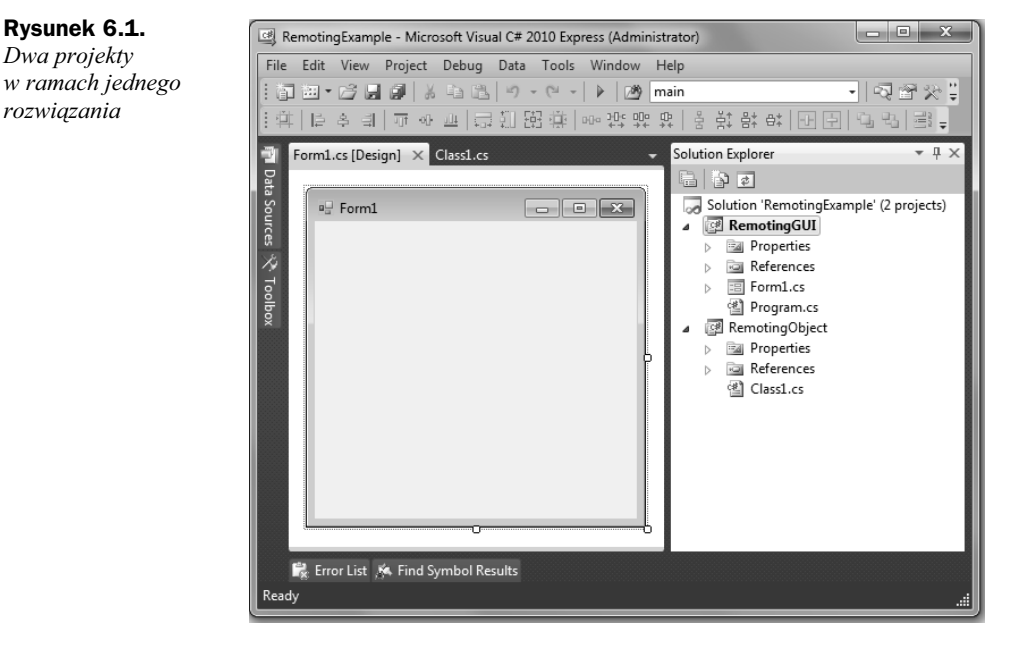

7. Do projektu dodajemy referencję do biblioteki System.Runtime.Remoting.dll, która nie jest standardowo zamieszczana w projektach typu *Windows Forms* Application. W tym celu z menu głównego wybieramy opcję Project, a następnie klikamy pozycję Add Reference.... Otworzy się okno z wyborem referencji (rysunek 6.2). Należy pamiętać, aby wybrać zakładkę .*NET*.

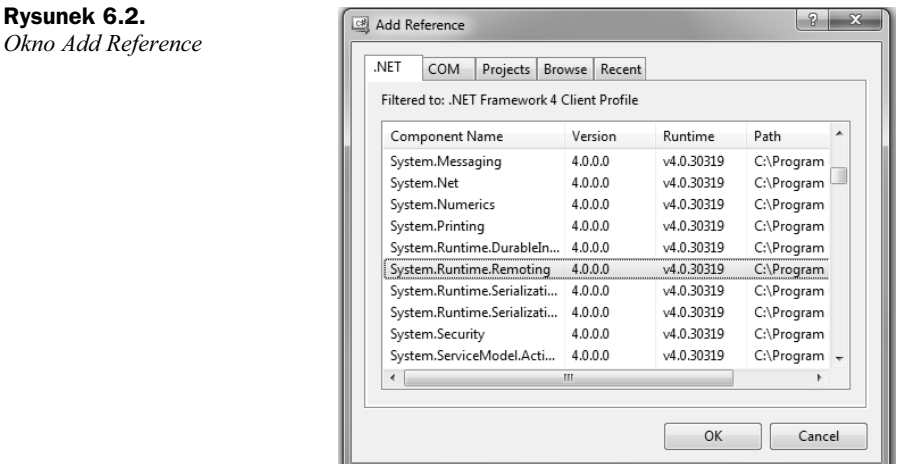

- **8.** Na zakadce *.NET* wyszukujemy i zaznaczamy komponent o nazwie *System.Runtime.Remoting*. Klikamy przycisk *OK*. W ten sposób referencja została dodana. Aby to sprawdzić, możemy w oknie Solution Explorer rozwinąć gałąź References. Powinien się tam znajdować wpis System.Runtime.Remoting.
- **9.** Przełączmy się do widoku kodu projektu RemotingGUI (klawisz *F7*). W sekcji odpowiedzialnej za użyte w projekcie przestrzenie nazw dodajemy nowe wpisy:

```
using System.Runtime.Remoting;
using System.Runtime.Remoting.Channels;
using System.Runtime.Remoting.Channels.Http;
```
- 10. W oknie widoku projektu na formę wrzucamy kontrolkę button1. Jej własność Text ustawiamy na *Start*.
- **11.** Do projektu dodajemy kontrolkę textBox1. Własność Read0n1y zmieniamy na true.
- **12.** Musimy dodać jeszcze referencje do stworzonej wcześniej biblioteki *RemotingObject.dll*. Robimy to podobnie jak w przypadku dodawania referencji *System.Runtime.Remoting*. Po otwarciu okna *Add Reference* zmieniamy zakadk na *Projects* i wybieramy projekt *RemotingObject*. Klikamy przycisk *OK*. Biblioteka została dodana do referencji naszego projektu.
- 13. Serwer powinien wystartować w momencie kliknięcia przycisku Start. Wobec tego piszemy metodę zdarzeniową Click (listing 6.2).

#### **Listing 6.2.** *Metoda uruchamiajca serwer*

```
using System;
using System.Collections.Generic;
using System.ComponentModel;
using System.Data;
using System.Drawing;
using System.Linq;
using System.Text;
using System.Windows.Forms;
using System.Runtime.Remoting;
using System.Runtime.Remoting.Channels;
using System.Runtime.Remoting.Channels.Http;
namespace RemotingExample
{
       public partial class Form1 : Form
 {
              public Form1()
\left\{ \begin{array}{c} \end{array} \right\} InitializeComponent();
 }
              private void button1_Click(object sender, EventArgs e)
\left\{ \begin{array}{c} \end{array} \right\} try
\left\{ \begin{array}{ccc} 0 & 0 & 0 \\ 0 & 0 & 0 \\ 0 & 0 & 0 \\ 0 & 0 & 0 \\ 0 & 0 & 0 \\ 0 & 0 & 0 \\ 0 & 0 & 0 \\ 0 & 0 & 0 \\ 0 & 0 & 0 \\ 0 & 0 & 0 \\ 0 & 0 & 0 \\ 0 & 0 & 0 \\ 0 & 0 & 0 \\ 0 & 0 & 0 & 0 \\ 0 & 0 & 0 & 0 \\ 0 & 0 & 0 & 0 \\ 0 & 0 & 0 & 0 \\ 0 & 0 & 0 & 0 & 0 \\ 0 & 0 & 0 & 0 & 0 \\ 0 & 0 & 0 & 0 & 0 HttpChannel channel = new HttpChannel(25000);
                           ChannelServices.RegisterChannel(channel, false);
```
#### Kup książkę **Pole**ć książkę Poleć książkę Poleć książkę Poleć książkę Poleć książkę

```
RemotingConfiguration.RegisterWellKnownServiceType(typeof(RemotingObject),
"Remoting", WellKnownObjectMode.SingleCall);
                                textBox1.Text = "Serwer oczekuje .. ";
 }
                         catch (Exception ex)
\left\{ \begin{array}{ccc} 0 & 0 & 0 \\ 0 & 0 & 0 \\ 0 & 0 & 0 \\ 0 & 0 & 0 \\ 0 & 0 & 0 \\ 0 & 0 & 0 \\ 0 & 0 & 0 \\ 0 & 0 & 0 \\ 0 & 0 & 0 \\ 0 & 0 & 0 \\ 0 & 0 & 0 \\ 0 & 0 & 0 \\ 0 & 0 & 0 \\ 0 & 0 & 0 & 0 \\ 0 & 0 & 0 & 0 \\ 0 & 0 & 0 & 0 \\ 0 & 0 & 0 & 0 \\ 0 & 0 & 0 & 0 & 0 \\ 0 & 0 & 0 & 0 & 0 \\ 0 & 0 & 0 & 0 & 0MessageBox.Show(ex.Message, "Błąd");
 }
                }
        }
}
```
Dla naszej aplikacji rezerwujemy port 25000, na którym będzie ona nasłuchiwać wywołań opartych na protokole HTTP. Używając metody RegisterChannel klasy ChannelServices, rejestrujemy nasz kanał HTTP. Pierwszym argumentem jest kanał. Drugi argument odpowiada za zabezpieczenie (true — zabezpieczony, false - niezabezpieczony). Jeżeli spróbowalibyśmy jeszcze raz zarejestrować ten kanał, zostałby zgłoszony wyjątek informujący nas, że kanał już jest zarejestrowany. Dalej korzystamy z metody RegisterWellKnownServiceType klasy RemotingConfiguration. Metoda ta rejestruje nasz serwis w usudze Remoting. Jej pierwszym argumentem jest typ klasy, która będzie dostępna jako usługa. Drugi argument to nazwa Uri, czyli unikalna nazwa łącząca usługę z obiektem. Celowo użyliśmy nazwy *Remoting*, aby pokazać, iż klient wcale nie musi znać nazwy klasy odpowiedzialnej za usługę. Wystarczy, że zna adres i port serwera oraz nazwę samej usługi. W ten sposób możemy również udostępniać wiele usług na jednym porcie. Usługi te muszą mieć inne Uri. Ostatni parametr mówi, w jaki sposób obiekt ma by tworzony po stronie serwera. Mamy do dyspozycji dwie opcje: SingleCall i Singleton. Jeżeli wybieramy pierwszą, wówczas każda przychodząca wiadomość jest obsługiwana przez nową instancję obiektu. W drugim przypadku wszystkie przychodzące wiadomości są obsługiwane przez tę samą instancję obiektu. Całość jest zamknięta w bloku ochronnym try/catch, ponieważ metody tu użyte mogą generować wyjątki. Serwer będzie działał, dopóki nie wyłączymy aplikacji.

- 14. Uruchamiamy teraz nasz projekt. Włączamy serwer. Musimy pamiętać o tym, aby ustawi odpowiednio firewall.
- 15. Sprawdzimy teraz, czy nasz serwer rzeczywiście działa. Otwieramy przeglądarkę internetową i jeżeli nie jesteśmy podłączeni do sieci, wpisujemy w niej adres http://localhost:25000/Remoting?wsdl. W przypadku gdy nasz komputer posiada adres IP, zamiast localhost wpisujemy ten adres. Powinna ukazać się strona XML z informacjami o naszym obiekcie *RemotingObject*. Język WSDL (ang. Web Services Description Language) opisuje usługi sieciowe. Odpowiedź w przypadku lokalnego hosta zawiera listing 6.3.

#### **Listing 6.3.** Odpowiedź serwera

```
<definitions name="RemotingObject"
targetNamespace="http://schemas.microsoft.com/clr/nsassem/RemotingExample/RemotingO
bject%2C%20Version%3D1.0.0.0%2C%20Culture%3Dneutral%2C%20PublicKeyToken%3Dnull">
```

```
<message name="RemotingObject.TestInput"></message>
<message name="RemotingObject.TestOutput"><part name="return"
type="xsd:string"/></message>
<portType name="RemotingObjectPortType"><operation name="Test"><input
name="TestRequest" message="tns:RemotingObject.TestInput"/><output
name="TestResponse"
message="tns:RemotingObject.TestOutput"/></operation></portType>
<binding name="RemotingObjectBinding"
type="tns:RemotingObjectPortType"><soap:binding style="rpc"
transport="http://schemas.xmlsoap.org/soap/http"/><suds:class
type="ns0:RemotingObject" rootType="MarshalByRefObject">
         </suds:class><operation name="Test"><soap:operation
soapAction="http://schemas.microsoft.com/clr/nsassem/RemotingExample.RemotingObject
/RemotingObject#Test"/><suds:method attributes="public"/><input
name="TestRequest"><soap:body use="encoded"
encodingStyle="http://schemas.xmlsoap.org/soap/encoding/"
namespace="http://schemas.microsoft.com/clr/nsassem/RemotingExample.RemotingObject/
RemotingObject"/></input><output name="TestResponse">
<soap:body use="encoded" encodingStyle="http://schemas.xmlsoap.org/soap/encoding/"
namespace="http://schemas.microsoft.com/clr/nsassem/RemotingExample.RemotingObject/
RemotingObject"/></output></operation>
</binding>
<service name="RemotingObjectService"><port name="RemotingObjectPort"
binding="tns:RemotingObjectBinding"><soap:address
```
**location="http://localhost:25000/Remoting"/>**</port></service></definitions>

W odpowiedzi opisane są wszystkie szczegóły naszego serwisu .NET Remoting. Na listingu 6.3 wyróżniono kilka najważniejszych.

### Projekt 70. Klient HTTP

Nasz klient będzie miał za zadanie połączyć się z usługą (z serwerem), uruchomić metodę i wyświetlić jej wyniki.

- **1.** Tworzymy nowy projekt *Windows Forms*. W polu *Name* wpisujemy RemotingClient.
- **2.** Podobnie jak w poprzednim projekcie tutaj także dodajemy referencje do bibliotek *RemotingObject.dll* oraz *System.Runtime.Remoting.dll*. W tym celu można użyć zakładki *Recent* z okna Add Reference, gdzie powinny się już znajdować wcześniej dodane referencje.
- **3.** Zapisujemy projekt pod nazwą RemotingClient. Zmieniamy przestrzeń nazw projektu na RemotingExample. Można to zrobić np. za pomocą narzędzia Refactor.
- **4.** W podglądzie kodu dodajemy odpowiednie przestrzenie nazw:

```
using System.Runtime.Remoting;
using System.Runtime.Remoting.Channels;
using System.Runtime.Remoting.Channels.Http;
```
- 5. Na formę wrzucamy pole edycyjne textBox1. Tutaj będziemy wprowadzać adres serwera.
- 6. Do projektu dodajemy kontrolkę numericUpDown1— będzie ona przechowywała numer portu, na którym nasłuchuje serwer.
- 7. Formę uzupełniamy o kontrolkę listBox1. Będziemy tu wypisywać wszystkie komunikaty.
- 8. Na formę wrzucamy przycisk button1. Własność Text zmieniamy na Połącz.
- **9.** Dla domyślnej metody zdarzeniowej kontrolki button1 piszemy kod z listingu 6.4.

**Listing 6.4.** Uzyskanie połączenia z serwerem

```
private void button1 Click(object sender, EventArgs e)
\left\{ \begin{array}{c} \end{array} \right\} string address = textBox1.Text;
                   if (!address.StartsWith("http://"))
                         address = "http://" + textBox1.Text;
                   int port = (int)numericUpDown1.Value;
                   HttpClientChannel channel = null;
                   try
\left\{ \begin{array}{ccc} 0 & 0 & 0 \\ 0 & 0 & 0 \\ 0 & 0 & 0 \\ 0 & 0 & 0 \\ 0 & 0 & 0 \\ 0 & 0 & 0 \\ 0 & 0 & 0 \\ 0 & 0 & 0 \\ 0 & 0 & 0 \\ 0 & 0 & 0 \\ 0 & 0 & 0 \\ 0 & 0 & 0 \\ 0 & 0 & 0 \\ 0 & 0 & 0 & 0 \\ 0 & 0 & 0 & 0 \\ 0 & 0 & 0 & 0 \\ 0 & 0 & 0 & 0 \\ 0 & 0 & 0 & 0 & 0 \\ 0 & 0 & 0 & 0 & 0 \\ 0 & 0 & 0 & 0 & 0channel = new HttpClientChannel();
                         ChannelServices.RegisterChannel(channel, false);
                         RemotingObject remotingObject = (RemotingObject)Activator.GetObject
 -
(typeof(RemotingObject), address + ":" + port.ToString() +
→ "/Remoting");
listBox1.Items.Add("Połączenie: " + address + ":" + port.ToString()
\leftrightarrow+ "/Remoting");
                          listBox1.Items.Add(remotingObject.Test());
                         ChannelServices.UnregisterChannel(channel);
listBox1.Items.Add("Połączenie zakończone");
 }
                   catch (Exception ex)
\left\{ \begin{array}{ccc} 0 & 0 & 0 \\ 0 & 0 & 0 \\ 0 & 0 & 0 \\ 0 & 0 & 0 \\ 0 & 0 & 0 \\ 0 & 0 & 0 \\ 0 & 0 & 0 \\ 0 & 0 & 0 \\ 0 & 0 & 0 \\ 0 & 0 & 0 \\ 0 & 0 & 0 \\ 0 & 0 & 0 \\ 0 & 0 & 0 \\ 0 & 0 & 0 & 0 \\ 0 & 0 & 0 & 0 \\ 0 & 0 & 0 & 0 \\ 0 & 0 & 0 & 0 \\ 0 & 0 & 0 & 0 & 0 \\ 0 & 0 & 0 & 0 & 0 \\ 0 & 0 & 0 & 0 & 0MessageBox.Show(ex.Message, "Błąd");
listBox1.Items.Add("Połączenie przerwane");
                         ChannelServices.UnregisterChannel(channel);
 }
 }
```
W tej metodzie tworzymy kanał typu HttpClientChannel. Następnie za pomocą metody GetObject klasy Activator tworzony jest obiekt typu RemotingObject. Pierwszym argumentem tej metody jest typ obiektu. Drugi argument to opisany wcześniej obiekt Uri. Jeżeli aktywacja się powiedzie, wówczas mamy dostęp do metody Test(). Jej wywołanie zostało wyróżnione na listingu 6.4. Należy pamiętać, że w tym przypadku mamy do czynienia z obiektem zdalnym, kontrolowanym przez serwer. Po wywoaniu metody Test() zamykamy kanał metodą UnregisterChannel. Całość musimy umieścić w bloku ochronnym, ponieważ w trakcie działania aplikacji mogą być zgłaszane wyjątki.

Pora teraz przetestować nasze rozwiązanie. W jego skład wchodzą dwa projekty, które powinny być uruchomione jednocześnie. W Visual Studio poradzimy sobie z tym bez problemu. W oknie Solution Explorer klikamy prawym klawiszem nazwę rozwiązania. Otworzy się podręczne menu, z którego wybieramy opcję Properties. Możemy również użyć skrótu klawiszowego Alt+Enter. Wybieramy teraz opcję Startup Project. W kolejnym kroku zaznaczamy opcję *Multiple startup projects*. Możemy wskazać, które projekty mają wystartować w momencie kompilacji i uruchomienia rozwiązania. Wybieramy projekty RemotingClient oraz RemotingGUI (rysunek 6.3). Po naciśnięciu klawisza F5 uruchomią się wskazane projekty. W projekcie serwera klikamy przycisk Start. W polu adresu na formie klienta wpisujemy localhost oraz port 25000. Teraz klikamy *Połącz*. Klient powinien nawiązać połączenie i wyświetlić wynik działania metody Test ().

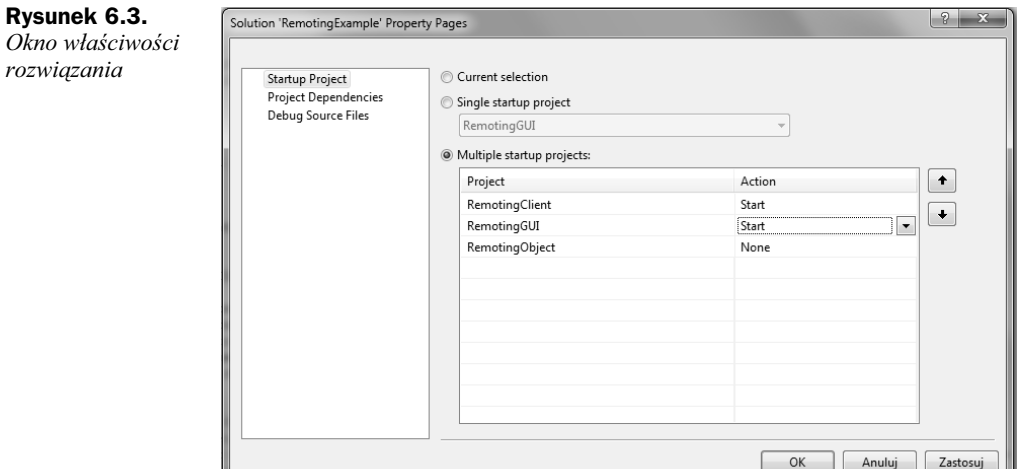

### Projekt 71. Serwer TCP

Protokół TCP również może służyć do udostępniania usług za pomocą technologii .NET Remoting. W ramach obiektu zdalnego napiszemy prostą metodę dodającą dwie liczby i zwracającą wynik. Tak jak w poprzednich projektach z tego rozdziału tutaj również nie zależy nam na rozbudowanych przykładach. W tym i kolejnym projekcie skupimy się na zasadzie tworzenia rozwiązania opartego na protokole TCP.

- **1.** Rozpoczynamy nowy projekt *Class Library*. W polu *Name* wpisujemy RemotingTCP.
- 2. Naszą klasę nazwiemy, trochę na wyrost, RemotingMath. Dodamy bezparametrowy konstruktor oraz publiczną metodę Add, która zwróci wynik dodawania dwóch liczb przekazanych jako argumenty. Metodę przeciążymy dla typów double i int. Oczywiście to nie koniec. Powinno się jeszcze bardziej przeciążyć metodę Add. Nie będziemy się tym zajmować teraz, ponieważ co innego jest celem tego ćwiczenia. Cały kod tej klasy zawiera listing 6.5. Klasa ta nie różni się znacząco od klasy napisanej w projekcie 69. Tutaj także dziedziczymy po klasie MarshalByRefObject.

```
Listing 6.5. Klasa Matematyka
```

```
using System;
using System.Collections.Generic;
using System.Text;
namespace RemotingTCP
{
        public class RemotingMath: MarshalByRefObject
\{ \cdot \cdot \cdot \cdot \cdot \cdot \cdot \cdot \cdot \cdot \cdot \cdot \cdot \cdot \cdot \cdot \cdot \cdot \cdot \cdot \cdot \cdot \cdot \cdot \cdot \cdot \cdot \cdot \cdot \cdot \cdot \cdot \cdot \cdot \cdot \cdot 
                 public RemotingMath() { }
                 public double Add(double a, double b)
\left\{ \begin{array}{c} \end{array} \right\} return a + b;
 }
                 public int Add(int a, int b)
\left\{ \begin{array}{c} \end{array} \right\} return a + b;
 }
         }
}
```
- **3.** Zapisujemy projekt pod nazwą RemotingMath, a rozwiązanie pod nazwą RemotingTCP, następnie całość kompilujemy. W ten sposób otrzymamy bibliotek- *RemotingMath.dll*.
- **4.** Tworzymy nowy projekt *Windows Forms* o nazwie *RemotingServer* i umieszczamy go w tym samym rozwiązaniu. Sposób został opisany w poprzednich projektach z tego rozdziau (projekty 69. i 70.).
- **5.** Do projektu dodajemy referencje do *System.Runtime.Remoting.dll* oraz do projektu *RemotingMath* (patrz projekt 70.).
- **6.** Przenosimy się do widoku kodu (klawisz *F7*). W bloku definiującym przestrzenie nazw dodajemy wpis:

```
using System.Runtime.Remoting;
using System.Runtime.Remoting.Channels;
using System.Runtime.Remoting.Channels.Tcp;
```
- 7. Na formę wrzucamy kontrolkę textBox1. Jej własność ReadOnly zmieniamy na true.
- **8.** Do projektu dodajemy przycisk button1. Tworzymy dla niego metodę zdarzeniową Click i wpisujemy kod z listingu 6.6. Komentarz z projektu 69. odnosi się również do tego listingu. Jedyną różnicą jest użycie obiektu klasy TcpServerChannel.

**Listing 6.6.** *Inicjacja serwera TCP*

```
private void button1_Click(object sender, EventArgs e)
 \left\{ \begin{array}{c} \end{array} \right\} try
 \left\{ \begin{array}{ccc} 0 & 0 & 0 \\ 0 & 0 & 0 \\ 0 & 0 & 0 \\ 0 & 0 & 0 \\ 0 & 0 & 0 \\ 0 & 0 & 0 \\ 0 & 0 & 0 \\ 0 & 0 & 0 \\ 0 & 0 & 0 \\ 0 & 0 & 0 \\ 0 & 0 & 0 \\ 0 & 0 & 0 \\ 0 & 0 & 0 \\ 0 & 0 & 0 & 0 \\ 0 & 0 & 0 & 0 \\ 0 & 0 & 0 & 0 \\ 0 & 0 & 0 & 0 \\ 0 & 0 & 0 & 0 & 0 \\ 0 & 0 & 0 & 0 & 0 \\ 0 & 0 & 0 & 0 & 0 TcpServerChannel channel = new TcpServerChannel(20000);
```
 ChannelServices.RegisterChannel(channel, false); RemotingConfiguration.RegisterWellKnownServiceType(typeof(RemotingMath), "Math", WellKnownObjectMode.SingleCall); textBox1.Text = "Serwer oczekuje na połączenia ..."; } catch (Exception ex)  $\left\{ \begin{array}{ccc} 0 & 0 & 0 \\ 0 & 0 & 0 \\ 0 & 0 & 0 \\ 0 & 0 & 0 \\ 0 & 0 & 0 \\ 0 & 0 & 0 \\ 0 & 0 & 0 \\ 0 & 0 & 0 \\ 0 & 0 & 0 \\ 0 & 0 & 0 \\ 0 & 0 & 0 \\ 0 & 0 & 0 \\ 0 & 0 & 0 \\ 0 & 0 & 0 & 0 \\ 0 & 0 & 0 & 0 \\ 0 & 0 & 0 & 0 \\ 0 & 0 & 0 & 0 \\ 0 & 0 & 0 & 0 & 0 \\ 0 & 0 & 0 & 0 & 0 \\ 0 & 0 & 0 & 0 & 0$ MessageBox.Show(ex.Message, "Błąd"); } }

### Projekt 72. Klient TCP

Idea klienta .NET Remoting została już opisana w projekcie 70. Ten projekt będzie nieco bardziej rozbudowany. Rozważymy różne przypadki użycia tej małej aplikacji. Zabieramy się więc od razu do kodowania:

- **1.** Tworzymy nowy projekt *Windows Forms*. W polu *Name* wpisujemy RemotingClient. Jak poprzednio projekt ten powinien być dodany do tego samego rozwiązania. Ułatwi nam to zarządzanie projektami i testowanie ich.
- 2. Dodajemy referencję do *System.Runtime.Remoting.dll* oraz *RemotingMath* (patrz projekt 69.).
- 3. Projekt uzupełniamy o następujące definicje przestrzeni nazw:

using System.Runtime.Remoting; using System.Runtime.Remoting.Channels; using System.Runtime.Remoting.Channels.Tcp;

4. Na formę wrzucamy kontrolki textBox1, textBox2 i textBox3 (rysunek 6.4).

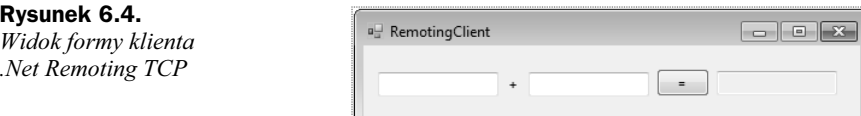

- 5. Własność ReadOnly kontrolki textBox3 ustawiamy na true.
- **6.** Do projektu dodajemy przycisk button1. Własność Text zmieniamy na =.
- **7.** Dodajemy dwa prywatne pola klasy formy (listing 6.7).

**Listing 6.7.** *Klient TCP. Pola prywatne*

```
using System;
using System.Collections.Generic;
using System.ComponentModel;
using System.Data;
using System.Drawing;
using System.Text;
```

```
using System.Windows.Forms;
using System.Runtime.Remoting;
using System.Runtime.Remoting.Channels;
using System.Runtime.Remoting.Channels.Tcp;
namespace RemotingTCP
{
     public partial class Form1 : Form
 {
          private TcpClientChannel channel;
         private RemotingMath remotingMath;
          public Form1()
\left\{ \begin{array}{c} \end{array} \right. InitializeComponent();
 }
}
```
8. Tworzymy metodę zdarzeniową Load formy. Zainicjalizujemy w niej obiekty, których dalej użyjemy w połączeniu .NET Remoting (listing 6.8). Należy zwrócić uwagę, że inicjalizacja obiektów nie oznacza nawiązania połączenia. Innymi słowy, nawet jeśli serwer nie jest włączony, metoda Load nie spowoduje błędów.

**Listing 6.8.** Klient TCP. Metoda inicjalizująca połączenie .NET Remoting

```
private void Form1_Load(object sender, EventArgs e)
\left\{ \begin{array}{c} \end{array} \right\} channel = new TcpClientChannel();
             ChannelServices.RegisterChannel(channel, false);
            WellKnownClientTypeEntry config = new WellKnownClientTypeEntry(typeof
→(RemotingMath), "tcp://localhost:20000/Math");
             RemotingConfiguration.RegisterWellKnownClientType(config);
              remotingMath = new RemotingMath();
 }
```
**9.** Tworzymy nową metodę zdarzeniową Click kontrolki button1 i wpisujemy do niej kod z listingu 6.9. Metoda ta uyje zdalnego obiektu i wykona na nim metodę Add.

```
Listing 6.9. Klient TCP
```

```
private void button1 Click(object sender, EventArgs e)
\left\{ \begin{array}{c} \end{array} \right\} if (textBox1.Text == null && textBox2.Text == null && textBox3.Text == null)
                                    return;
                          double a = 0.0:
                          double b = 0.0;
                           if (!Double.TryParse(textBox1.Text, out a))
\left\{ \begin{array}{ccc} 0 & 0 & 0 \\ 0 & 0 & 0 \\ 0 & 0 & 0 \\ 0 & 0 & 0 \\ 0 & 0 & 0 \\ 0 & 0 & 0 \\ 0 & 0 & 0 \\ 0 & 0 & 0 \\ 0 & 0 & 0 \\ 0 & 0 & 0 \\ 0 & 0 & 0 \\ 0 & 0 & 0 \\ 0 & 0 & 0 \\ 0 & 0 & 0 & 0 \\ 0 & 0 & 0 & 0 \\ 0 & 0 & 0 & 0 \\ 0 & 0 & 0 & 0 \\ 0 & 0 & 0 & 0 & 0 \\ 0 & 0 & 0 & 0 & 0 \\ 0 & 0 & 0 & 0 & 0textBox3.Text = "Błąd!";
                                    return;
```
#### Kup książkę **Pole**ć książkę Poleć książkę Poleć książkę Poleć książkę Poleć książkę

```
 }
                              if (!Double.TryParse(textBox2.Text, out b))
\{textBox3.Text = "Błąd!";
                                       return;
 }
                              try
\left\{ \begin{array}{ccc} 0 & 0 & 0 \\ 0 & 0 & 0 \\ 0 & 0 & 0 \\ 0 & 0 & 0 \\ 0 & 0 & 0 \\ 0 & 0 & 0 \\ 0 & 0 & 0 \\ 0 & 0 & 0 \\ 0 & 0 & 0 \\ 0 & 0 & 0 \\ 0 & 0 & 0 \\ 0 & 0 & 0 \\ 0 & 0 & 0 \\ 0 & 0 & 0 & 0 \\ 0 & 0 & 0 & 0 \\ 0 & 0 & 0 & 0 \\ 0 & 0 & 0 & 0 \\ 0 & 0 & 0 & 0 & 0 \\ 0 & 0 & 0 & 0 & 0 \\ 0 & 0 & 0 & 0 & 0 textBox3.Text = (remotingMath.Add(a, b)).ToString();
 }
                              catch (Exception ex)
\left\{ \begin{array}{ccc} 0 & 0 & 0 \\ 0 & 0 & 0 \\ 0 & 0 & 0 \\ 0 & 0 & 0 \\ 0 & 0 & 0 \\ 0 & 0 & 0 \\ 0 & 0 & 0 \\ 0 & 0 & 0 \\ 0 & 0 & 0 \\ 0 & 0 & 0 \\ 0 & 0 & 0 \\ 0 & 0 & 0 \\ 0 & 0 & 0 \\ 0 & 0 & 0 & 0 \\ 0 & 0 & 0 & 0 \\ 0 & 0 & 0 & 0 \\ 0 & 0 & 0 & 0 \\ 0 & 0 & 0 & 0 & 0 \\ 0 & 0 & 0 & 0 & 0 \\ 0 & 0 & 0 & 0 & 0MessageBox.Show(ex.Message, "Błąd");
                                       ChannelServices.UnregisterChannel(channel);
 }
 }
```
Jak to często bywa, kod osłaniający ewentualne złe użycie metody jest bardziej rozbudowany niż samo użycie metody. Ta aplikacja jest odpowiednikiem programu z listingu 6.4. Istnieją jednak pewne różnice. Aplikacja klienta używa metody RegisterWellKnown → ClientType klasy RemotingConfiguration do połączenia się z serwerem. Dalej tworzona jest instancja klasy RemotingMath. Pomimo że dzieje się to w klasie klienta, instancja ta nie jest w pełni lokalnym obiektem. Zarządzana jest przez aplikację serwera. Będzie to dobrze widoczne w projektach 75 – 77. W ten sposób pokazaliśmy dwa rozwiązania, które możemy zastosować do aktywacji dostępu do zdalnego obiektu po stronie klienta.

### Projekt 73. Serwer TCP. Plik konfiguracyjny

W poprzednich projektach aplikacje serwerowe byy konfigurowane w kodzie programu. Każdorazowa zmiana nazwy udziału, portu lub innego parametru wiąże się z ponownym skompilowaniem projektu. Zamiast konfigurować serwer w kodzie, możemy skonfigurować go za pomocą pliku konfigurującego. Jest on standardu XML. Takie rozwizanie jest o wiele bardziej elastyczne.

- **1.** Tworzymy nowy projekt *Windows Forms*.
- **2.** Do projektu dodajemy referencje *System.Runtime.Remoting.dll* i *RemotingMath.dll*.
- **3.** Dodamy teraz do projektu plik XML. Z menu *Project* wybieramy opcję *Add New Item…*.
- **4.** Zaznaczamy ikonę *XML File* i w polu *Name* wpisujemy config.xml. Klikamy *Add*.
- **5.** W otwartym pliku XML wpisujemy kod z listingu 6.10.

```
Listing 6.10. Plik konfiguracyjny serwera
```

```
<configuration>
   <system.runtime.remoting>
       <application>
          <service>
             <wellknown mode="SingleCall" objectUri="Math"
       type="RemotingTCP.RemotingMath, RemotingMath"/>
             <activated type=" RemotingTCP.RemotingMath, RemotingMath " />
          </service>
          <channels>
             <channel ref="tcp" port="20000"/>
          </channels>
       </application>
    </system.runtime.remoting>
</configuration>
```
Rozpoczynamy kluczem <configuration>. Kolejny klucz to definicja przestrzeni nazw. W kluczu <service> definiujemy parametry serwisu. W znaczniku <wellknown> podajemy tryb inicjalizacji obiektu (SingleCall), Uri oraz przestrze nazw i nazwę klasy obiektu. Znacznik <activated> zapewnia możliwość tworzenia przez klienta lokalnej kopii obiektu. Na końcu zdefiniowaliśmy typ transmisji oraz numer portu, na którym serwer będzie prowadził nasłuch.

**6.** Teraz przechodzimy do kodu *Form1.cs*. Jak zwykle dodajemy trzy przestrzenie nazw:

```
using System.Runtime.Remoting;
using System.Runtime.Remoting.Channels;
using System.Runtime.Remoting.Channels.Tcp;
```
- **7.** Do projektu dodajemy pole edycyjne textBox1.
- **8.** Na formę wrzucamy przycisk button1. Dla jego domyślnej metody zdarzeniowej piszemy kod z listingu 6.11.

**Listing 6.11.** *Inicjacja serwera na podstawie pliku konfiguracyjnego*

```
private void button1 Click(object sender, EventArgs e)
\left\{ \begin{array}{c} \end{array} \right. try
\left\{ \begin{array}{ccc} 0 & 0 & 0 \\ 0 & 0 & 0 \\ 0 & 0 & 0 \\ 0 & 0 & 0 \\ 0 & 0 & 0 \\ 0 & 0 & 0 \\ 0 & 0 & 0 \\ 0 & 0 & 0 \\ 0 & 0 & 0 \\ 0 & 0 & 0 \\ 0 & 0 & 0 \\ 0 & 0 & 0 \\ 0 & 0 & 0 \\ 0 & 0 & 0 & 0 \\ 0 & 0 & 0 & 0 \\ 0 & 0 & 0 & 0 \\ 0 & 0 & 0 & 0 \\ 0 & 0 & 0 & 0 & 0 \\ 0 & 0 & 0 & 0 & 0 \\ 0 & 0 & 0 & 0 & 0 RemotingConfiguration.Configure("config.xml", false);
                                                    textBox1.Text = "Server nas} }
                                        catch (Exception ex)
\left\{ \begin{array}{ccc} 0 & 0 & 0 \\ 0 & 0 & 0 \\ 0 & 0 & 0 \\ 0 & 0 & 0 \\ 0 & 0 & 0 \\ 0 & 0 & 0 \\ 0 & 0 & 0 \\ 0 & 0 & 0 \\ 0 & 0 & 0 \\ 0 & 0 & 0 \\ 0 & 0 & 0 \\ 0 & 0 & 0 \\ 0 & 0 & 0 \\ 0 & 0 & 0 & 0 \\ 0 & 0 & 0 & 0 \\ 0 & 0 & 0 & 0 \\ 0 & 0 & 0 & 0 \\ 0 & 0 & 0 & 0 & 0 \\ 0 & 0 & 0 & 0 & 0 \\ 0 & 0 & 0 & 0 & 0 MessageBox.Show(ex.Message);
 }
 }
```
Inicjacja serwera polega jedynie na użyciu metody Configure klasy RemotingConfiguration, za pomocą której wskazujemy plik konfiguracyjny. Jeżeli do naszego serwisu dodaliśmy plik *config.xml*, wówczas standardowo będzie się on znajdował w katalogu projektu. W momencie uruchomienia

serwera jesteśmy przenoszeni do katalogu *katalog\_projektu/bin/Debug*. Aby plik config.xml był kopiowany do katalogu wynikowego aplikacji, musimy zmienić konfigurację budowania aplikacji. Otwieramy okno własności (Properties) projektu. Odnajdujemy zakładkę Build Events. W miejscu Post-build event command line wpisujemy następujące polecenie:

copy "\$(ProjectDir)config.xml" "\$(TargetDir)"

Spowoduje to skopiowanie pliku *config.xml* do katalogu wynikowego aplikacji. Posłużyliśmy się w tym miejscu makrodefinicjami. Warto sprawdzić opcję Edit Post-build.... Jest to edytor, który zawiera wszystkie makrodefinicje dostępne w Visual Studio (rysunek 6.5). Napisaną aplikację możemy teraz przetestować.

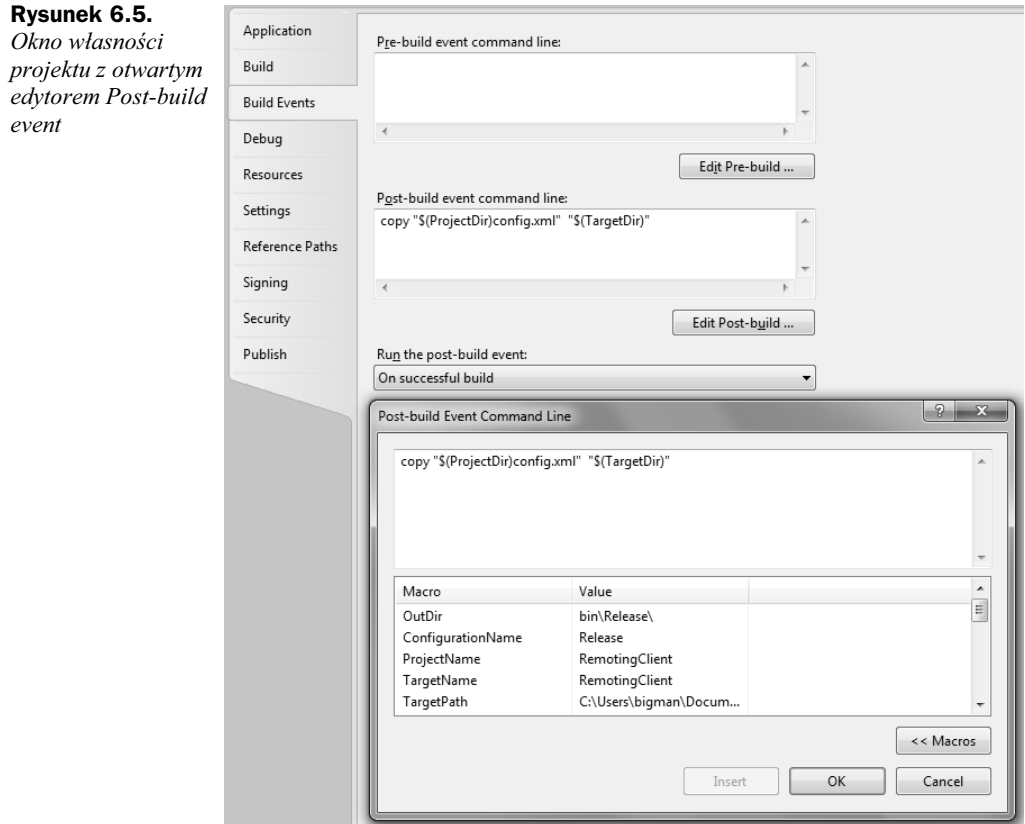

- **9.** Zapisujemy i uruchamiamy serwer.
- **10.** W katalogu projektu 72. odnajdujemy plik wykonywalny klienta TCP. Uruchamiamy tę aplikację. W polach edycyjnych wpisujemy dowolne liczby i klikamy przycisk = Połączenie z nowo utworzonym serwerem powinno zostać ustanowione i odpowiednie działanie powinno być wykonane.

### Projekt 74. Klient TCP. Plik konfiguracyjny

Klient również może zostać skonfigurowany za pomocą pliku XML zawierającego odpowiednie wpisy.

- **1.** Tworzymy nowy projekt *Windows Forms*. W polu *Name* wpisujemy, tak jak poprzednio, RemotingTCP. Dzięki temu będziemy się znajdować w tej samej przestrzeni nazw co serwer. Nazwę projektu możemy zmienić potem w oknie *Solution Explorer*.
- **2.** Interfejs naszej aplikacji będzie identyczny z interfejsem klienta TCP z projektu 71.
- **3.** Dodajemy również te same referencje (*RemotingMath.dll* i *System.Runtime.Remoting.dll*).
- 4. Projekt uzupełniamy o definicje następujących przestrzeni nazw:

```
using System.Runtime.Remoting;
using System.Runtime.Remoting.Channels;
using System.Runtime.Remoting.Channels.Tcp;
```
- **5.** Do projektu dodajemy plik XML (patrz punkt 3. w projekcie 73.). Nazwiemy go *config.xml*.
- **6.** W utworzonym pliku wpisujemy kod z listingu 6.12.

```
Listing 6.12. Plik konfiguracyjny klienta TCP
```

```
<?xml version="1.0" encoding="utf-8" ?>
<configuration>
<system.runtime.remoting>
    <application>
       <channels>
          <channel ref="tcp">
             <clientProviders>
                <formatter ref="binary"/>
             </clientProviders>
          </channel>
       </channels>
       <client>
          <wellknown url="tcp://localhost:20000/Math"
type="RemotingTCP.RemotingMath, RemotingMath "/>
       </client>
    </application>
</system.runtime.remoting>
</configuration>
```
W pliku tym użyliśmy tych samych tagów co w projekcie 73. Znacznik <formater> definiuje format przesyłania danych. W tym przypadku dane zostają przesyłane binarnie.

### Projekt 75. Czat. Klasa serwera

Program, który teraz napiszemy, będzie odpowiadał projektowi *czat* z rozdziału 5. Różnica będzie polegać na zastosowaniu technologii Remoting. W projekcie 72. przekonywałem, że obiekt stworzony na podstawie klasy RemotingMath nie jest obiektem wyłącznie lokalnym, choć samo stworzenie go za pomocą operatora new wskazywałoby na to, iż jest to obiekt lokalny, kontrolowany przez aplikację klienta. W tym projekcie i dwóch kolejnych będziemy mieli szansę sprawdzić, że tak utworzony obiekt jest dzielony przez wszystkich klientów, a jego stan jest kontrolowany przez serwer.

- **1.** Tworzymy nowy projekt *Class Library* i nazywamy go ChatRemoting.
- 2. Stworzoną klasę nazywamy Chat. Jako klasę bazową dla nowej klasy wybierzemy MarshalByRefObject (listing 6.13). Do klasy dodamy jeszcze bezparametrowy konstruktor i przestrzeń nazw System.Collections.

**Listing 6.13.** *Szablon klasy Czat*

```
using System;
using System.Collections.Generic;
using System.Collections;
using System.Text;
namespace ChatRemoting
{
     public class Chat : MarshalByRefObject
 {
         private ArrayList usersList = new ArrayList();
         private String talk = String.Empty;
         public Chat() { }
     }
}
```
Jeżeli zlikwidowalibyśmy dziedziczenie po klasie MarshalByRefObject, to każdy klient na czas sesji posiadałby własną, niezależną kopię obiektu. Kopia ta nie byłaby uzupełniana o nowe wiadomości bądź nowych klientów. Dziedziczenie z klasy bazowej MarshalByRefObject umożliwia współdzielenie obiektu klasy pochodnej Chat.

- **3.** W klasie Chat umieszczamy dwa prywatne pola: usersList i talk (listing 6.13). Pierwsze z nich będzie przechowywało listę aktualnie przyłączonych użytkowników. Zastosowaliśmy tutaj dynamiczną tablicę klasy ArrayList. Pole talk będzie przechowywało całą rozmowę, począwszy od startu serwera. Pola inicjalizujemy w miejscu definicji.
- 4. Do klasy Chat dodajemy metodę umożliwiającą dodawanie nowych użytkowników (listing 6.14). Zabezpieczymy się w niej przed dodawaniem użytkowników o tych samych pseudonimach. Ponieważ pole usersList jest de facto dzielone pomiędzy aplikacje klienckie wykorzystujące obiekt klasy Chat, dodawanie umieszczamy w sekcji krytycznej. W przypadku nieudanej próby dodania użytkownika metoda zwróci false.

```
Listing 6.14. Dodawanie nowych użytkowników serwisu
```

```
public bool AddUser(string userName)
\left\{ \begin{array}{c} \end{array} \right\} if (usersList.Contains(userName))
                                  return false;
                          if (userName != null && userName.Trim() != null)
\left\{ \begin{array}{ccc} 0 & 0 & 0 \\ 0 & 0 & 0 \\ 0 & 0 & 0 \\ 0 & 0 & 0 \\ 0 & 0 & 0 \\ 0 & 0 & 0 \\ 0 & 0 & 0 \\ 0 & 0 & 0 \\ 0 & 0 & 0 \\ 0 & 0 & 0 \\ 0 & 0 & 0 \\ 0 & 0 & 0 \\ 0 & 0 & 0 \\ 0 & 0 & 0 & 0 \\ 0 & 0 & 0 & 0 \\ 0 & 0 & 0 & 0 \\ 0 & 0 & 0 & 0 \\ 0 & 0 & 0 & 0 & 0 \\ 0 & 0 & 0 & 0 & 0 \\ 0 & 0 & 0 & 0 & 0 lock (usersList)
\{ usersList.Add(userName);
 }
                                   return true;
 }
                          return false;
 }
```
5. Jeżeli użytkownik się odłączy, wówczas powinien zostać usunięty z listy usersList. Odpowiedni kod realizujący to zadanie został umieszczony na listingu 6.15.

**Listing 6.15.** Usunięcie użytkownika z listy użytkowników

```
public void RemoveUser(string userName)
\left\{ \begin{array}{c} \end{array} \right.lock (usersList)
\left\{ \begin{array}{ccc} 0 & 0 & 0 \\ 0 & 0 & 0 \\ 0 & 0 & 0 \\ 0 & 0 & 0 \\ 0 & 0 & 0 \\ 0 & 0 & 0 \\ 0 & 0 & 0 \\ 0 & 0 & 0 \\ 0 & 0 & 0 \\ 0 & 0 & 0 \\ 0 & 0 & 0 \\ 0 & 0 & 0 \\ 0 & 0 & 0 \\ 0 & 0 & 0 & 0 \\ 0 & 0 & 0 & 0 \\ 0 & 0 & 0 & 0 \\ 0 & 0 & 0 & 0 \\ 0 & 0 & 0 & 0 & 0 \\ 0 & 0 & 0 & 0 & 0 \\ 0 & 0 & 0 & 0 & 0 usersList.Remove(userName);
 }
 }
```
**6.** Do naszej klasy dodajemy metodę, która będzie umieszczała w polu rozmowa nową wiadomość wysłaną przez klienta (listing 6.16). Metoda ta sprawdza również, czy w podanym ciągu nie znajdują się znaki formatujące tabulacji i końca linii. Na potrzeby tego przykładu jest to wystarczające, ale powinno się zwiększyć kontrolę wprowadzanych znaków.

```
Listing 6.16. Dodawanie nowej wiadomości
```

```
public void AddMessage(string newMessage)
\left\{ \begin{array}{c} \end{array} \right\} if (newMessage != null && newMessage.Trim() != null)
\left\{ \begin{array}{ccc} 0 & 0 & 0 \\ 0 & 0 & 0 \\ 0 & 0 & 0 \\ 0 & 0 & 0 \\ 0 & 0 & 0 \\ 0 & 0 & 0 \\ 0 & 0 & 0 \\ 0 & 0 & 0 \\ 0 & 0 & 0 \\ 0 & 0 & 0 \\ 0 & 0 & 0 \\ 0 & 0 & 0 \\ 0 & 0 & 0 \\ 0 & 0 & 0 & 0 \\ 0 & 0 & 0 & 0 \\ 0 & 0 & 0 & 0 \\ 0 & 0 & 0 & 0 \\ 0 & 0 & 0 & 0 & 0 \\ 0 & 0 & 0 & 0 & 0 \\ 0 & 0 & 0 & 0 & 0 newMessage.Replace("\n", "");
                                   newMessage.Replace("\t", " ");
                                    lock (talk)
\{ talk += newMessage + "\n";
 }
 }
                  }
```
7. Aby uzyskać dostęp do prywatnych pól klasy Czat, tworzymy własności tylko do odczytu (listing 6.17). Pola te nie mogą być modyfikowane bezpośrednio z zewnątrz klasy.

**Listing 6.17.** *Własności wyświetlające listę użytkowników i rozmowę* 

```
public ArrayList UsersList
\left\{ \begin{array}{c} \end{array} \right\} get { return usersList; }
 }
             public string Talk
\left\{ \begin{array}{c} \end{array} \right\} get { return talk; }
 }
```
**8.** Projekt zapisujemy (np. pod nazwą *ChatRemoting*) i kompilujemy.

W ten sposób stworzyliśmy klasę, której następnie użyjemy do połączenia z klientami. Ponieważ jednocześnie kilku użytkowników usługi mogłoby chcieć uzyskać dostęp do pól klasy poprzez metody AddUser, RemoveUser i AddMessage, zastosowaliśmy metodę lock. Blokuje ona określone zasoby, tak aby metody z innych wątków programu nie miały do nich dostępu tak długo, jak długo aktualny wątek musi korzystać z tych zasobów. Jest to sposób często używany w synchronizowaniu wątków.

### Projekt 76. Czat. Serwer

Aplikacja serwera będzie niezwykle prosta. Ograniczymy się w niej tylko do uruchomienia usługi związanej ze stworzoną wcześniej biblioteką *ChatRemoting.dll*. Ponieważ będziemy przesyłać wiadomości tekstowe, najwygodniejszym rozwiązaniem jest zastosowanie połączenia HTTP.

- **1.** Rozpoczynamy nowy projekt *Windows Forms*. Dodajemy go do już istniejącego rozwiązania. W polu Name wpisujemy ChatServer. Niech przestrzeń nazw będzie ta sama co w projekcie 75., czyli ChatRemoting. Najszybciej można zamienić nazwę przestrzeni nazw, używając narzędzia Refactor.
- 2. Do projektu dodajemy referencję System.Runtime.Remoting.dll oraz referencję do projektu 75.
- 3. Tradycyjnie dodajemy następujące przestrzenie nazw:

```
using System.Runtime.Remoting;
using System.Runtime.Remoting.Channels;
using System.Runtime.Remoting.Channels.Http;
```
4. Na formę wrzucamy przycisk button1. Dla jego domyślnej metody zdarzeniowej piszemy kod z listingu 6.18.

#### **Listing 6.18.** Główna metoda serwera

```
private void button1_Click(object sender, EventArgs e)
\left\{ \begin{array}{c} \end{array} \right\} try
\left\{ \begin{array}{ccc} 0 & 0 & 0 \\ 0 & 0 & 0 \\ 0 & 0 & 0 \\ 0 & 0 & 0 \\ 0 & 0 & 0 \\ 0 & 0 & 0 \\ 0 & 0 & 0 \\ 0 & 0 & 0 \\ 0 & 0 & 0 \\ 0 & 0 & 0 \\ 0 & 0 & 0 \\ 0 & 0 & 0 \\ 0 & 0 & 0 \\ 0 & 0 & 0 & 0 \\ 0 & 0 & 0 & 0 \\ 0 & 0 & 0 & 0 \\ 0 & 0 & 0 & 0 \\ 0 & 0 & 0 & 0 & 0 \\ 0 & 0 & 0 & 0 & 0 \\ 0 & 0 & 0 & 0 & 0 HttpChannel channel = new HttpChannel(1978);
                                           ChannelServices.RegisterChannel(channel, false);
                                           RemotingConfiguration.RegisterWellKnownServiceType(typeof(Chat),
\leftrightarrow"Chat", WellKnownObjectMode.Singleton);
 }
                                catch (Exception ex)
\left\{ \begin{array}{ccc} 0 & 0 & 0 \\ 0 & 0 & 0 \\ 0 & 0 & 0 \\ 0 & 0 & 0 \\ 0 & 0 & 0 \\ 0 & 0 & 0 \\ 0 & 0 & 0 \\ 0 & 0 & 0 \\ 0 & 0 & 0 \\ 0 & 0 & 0 \\ 0 & 0 & 0 \\ 0 & 0 & 0 \\ 0 & 0 & 0 \\ 0 & 0 & 0 & 0 \\ 0 & 0 & 0 & 0 \\ 0 & 0 & 0 & 0 \\ 0 & 0 & 0 & 0 \\ 0 & 0 & 0 & 0 & 0 \\ 0 & 0 & 0 & 0 & 0 \\ 0 & 0 & 0 & 0 & 0 MessageBox.Show(ex.Message);
 }
                      }
```
Połączenie będzie nawiązywane w trybie Singleton. Oznacza to, że każdy z klientów będzie miał dostęp do tego samego (jednego) obiektu. Zmiany wprowadzone przez jednego klienta będą widoczne z poziomu każdego innego (nawet nowo przyłączonego). W naszym przypadku jest to naturalny wybór, ponieważ chcemy, aby wszystkie aplikacje klienckie mogły ze sobą rozmawiać. Stąd również w metodach modyfikujących klasę ChatRemoting znajdują się sekcje krytyczne.

### Projekt 77. Czat. Klient

Pora na aplikację klienta. Aplikacja ta będzie nieco bardziej skomplikowana od poprzedniej, choć jej napisanie nie przysporzy nam większych kłopotów.

- **1.** Tworzymy nowy projekt *Windows Forms*. W polu *Name* wpisujemy ChatClient. Jak poprzednio musimy zadbać, aby klasa znajdowała się w tej samej przestrzeni nazw co pozostałe klasy projektu. Jest to oczekiwana własność, która uchroni nas przed dodawaniem w sekcji using referencji do nowych przestrzeni nazw.
- **2.** Podobnie jak w projekcie 76. tutaj także dodajemy referencję do biblioteki *System.Runtime.Remoting.dll* oraz do projektu *CzatRemoting*.
- **3.** Do projektu dodajemy nowe przestrzenie nazw:

```
using System.Collections;
using System.Runtime.Remoting;
using System.Runtime.Remoting.Channels;
using System.Runtime.Remoting.Channels.Http;
```
4. Klasę Form1 uzupełniamy o nowe pola:

```
private Chat chat;
private HttpChannel channel;
private bool isConnected = false;
```
- **5.** Zaprojektujemy teraz interfejs aplikacji. Na formę wrzucamy pole edycyjne textBox1. Tutaj użytkownik będzie mógł wprowadzać wiadomość do wysłania.
- 6. Do projektu dodajemy pole edycyjne textBox2, które będzie przechowywało nasze imię.
- 7. Formę uzupełniamy o kontrolkę textBox3. W niej będzie widoczna rozmowa. Własność ReadOnly ustawiamy na true. Własność Multiline ustawiamy na true.
- 8. Na formie umieszczamy listę listBox1, która będzie zawierała aktualnie podłączonych użytkowników.
- 9. Na formę wrzucamy przycisk button1. Jego własność Text zmieniamy na Połącz.
- 10. Dodajemy kontrolkę timer1 klasy Timer. Jest to "stoper" odmierzający czas w milisekundach. Własność Interval ustawiamy na 1000. Oznacza to, że w odstępach czasu równych 1000 ms, czyli 1 s, będzie następowało zdarzenie Tick. Jest to wygodne narzędzie do oprogramowania periodycznie powtarzających się funkcji aplikacji. Jego użycie zostanie przedyskutowane niżej.
- 11. Tworzymy metodę zdarzeniową Click kontrolki button1 i umieszczamy w niej kod z listingu 6.19.

**Listing 6.19.** Połączenie z serwerem

```
private void button1_Click(object sender, EventArgs e)
\left\{ \begin{array}{c} \end{array} \right\} if (isConnected)
\{MessageBox.Show("Już podłączony", "Błąd");
                     return;
 }
                try
\left\{ \begin{array}{ccc} 0 & 0 & 0 \\ 0 & 0 & 0 \\ 0 & 0 & 0 \\ 0 & 0 & 0 \\ 0 & 0 & 0 \\ 0 & 0 & 0 \\ 0 & 0 & 0 \\ 0 & 0 & 0 \\ 0 & 0 & 0 \\ 0 & 0 & 0 \\ 0 & 0 & 0 \\ 0 & 0 & 0 \\ 0 & 0 & 0 \\ 0 & 0 & 0 & 0 \\ 0 & 0 & 0 & 0 \\ 0 & 0 & 0 & 0 \\ 0 & 0 & 0 & 0 \\ 0 & 0 & 0 & 0 & 0 \\ 0 & 0 & 0 & 0 & 0 \\ 0 & 0 & 0 & 0 & 0channel = new HttpChannel();
                     ChannelServices.RegisterChannel(channel, false);
                     RemotingConfiguration.RegisterWellKnownClientType(typeof(Chat),
\overline{\phantom{a}}"http://localhost/Chat");
                    chat = new Chat();
                     bool status = chat.AddUser(textBox2.Text.Trim());
                     if (status == false)
\{MessageBox.Show("Użytkownik już istnieje", "Błąd");
                          ChannelServices.UnregisterChannel(channel);
                          timer1.Enabled = false;
                          isConnected = false;
                          button1.Enabled = true;
                          textBox2.ReadOnly = false;
                          return;
 }
chat.AddMessage("Użytkownik [" + textBox2.Text + "] dołączył
\overline{\phantom{a}}do rozmowy \n\n");
                     timer1.Enabled = true;
                     isConnected = true;
                     button1.Enabled = false;
                     textBox2.ReadOnly = true;
 }
```

```
 catch (Exception ex)
\left\{ \begin{array}{ccc} 0 & 0 & 0 \\ 0 & 0 & 0 \\ 0 & 0 & 0 \\ 0 & 0 & 0 \\ 0 & 0 & 0 \\ 0 & 0 & 0 \\ 0 & 0 & 0 \\ 0 & 0 & 0 \\ 0 & 0 & 0 \\ 0 & 0 & 0 \\ 0 & 0 & 0 \\ 0 & 0 & 0 \\ 0 & 0 & 0 \\ 0 & 0 & 0 & 0 \\ 0 & 0 & 0 & 0 \\ 0 & 0 & 0 & 0 \\ 0 & 0 & 0 & 0 \\ 0 & 0 & 0 & 0 & 0 \\ 0 & 0 & 0 & 0 & 0 \\ 0 & 0 & 0 & 0 & 0MessageBox.Show(ex.Message, "Błąd");
textBox3.Text = "Nie udało się nawiązać połączenia ...";
                              ChannelServices.UnregisterChannel(channel);
                              timer1.Enabled = false;
                              isConnected = false;
                              button1.Enabled = true;
                              textBox2.ReadOnly = false;
                             channel = null; }
 }
```
Kod, za pomocą którego łączymy się z serwerem, jest prawie taki sam jak w projekcie 70. Jedyna różnica polega na tym, że po podłączeniu do serwera wysyłamy wiadomość, używając metody AddUser. W momencie przyłączenia się do serwera i utworzenia obiektu klasy Chat uzyskujemy dostęp do dzielonego obiektu. Jeżeli rozmowa będzie się już toczyć jakiś czas, a nowy klient dopiero się podłączy, wówczas dostanie on wszystkie wiadomości od momentu rozpoczęcia usługi (włączenia serwera).

12. Do projektu dodajemy przycisk button2. Jego kliknięcie spowoduje dodanie wiadomości do pola talk. Odpowiedni kod zawiera listing 6.20.

Listing 6.20. Dodanie nowej wiadomości

```
private void button2_Click(object sender, EventArgs e)
\left\{ \begin{array}{c} \end{array} \right\} if (isConnected)
                   if (textBox2.Text != null && textBox2.Text.Trim() != null)
                        chat.AddMessage("[" + textBox2.Text + "] " + textBox1.Text);
 }
```
13. Dla komponentu timer1 tworzymy metodę zdarzeniową Tick (listing 6.21).

```
Listing 6.21. Metoda pobierająca nowe wiadomości i nowych użytkowników
```

```
private void timer1 Tick(object sender, EventArgs e)
\left\{ \begin{array}{c} \end{array} \right\} ArrayList users = chat.UsersList;
               listBox1.Items.Clear();
               foreach (string user in users)
                   listBox1.Items.Add(user);
               textBox3.Clear();
               textBox3.Text = chat.Talk;
 }
```
Jak sprawdzić, czy ktoś coś napisał lub czy ktoś nowy dołączył do rozmowy? Pomysł jest bardzo prosty. Co jedną sekundę odświeżamy zawartość pola edycyjnego textBox3, które przechowuje stan rozmowy oraz zawartość listy gości (kontrolka listBox1). Pomysł ten jest od razu najsłabszym punktem rozwiązania. Musimy mieć na uwadze, jakie wprowadza ograniczenia. Wielkość

pamięci rozmowy nie może być zbyt duża. Spowodowałoby to przeciążenie sieci. Dodatkowo po co od nowa pobierać rozmowę, którą już pobraliśmy? Proponuję, aby problemy te potraktować jako ciekawe ćwiczenie. Omówiony projekt jest jedynie początkiem. Należy go zmodyfikować i rozszerzyć.

- 14. Do projektu dodajemy jeszcze przycisk button3. Jego własność Text zmieniamy na *Rozłącz*.
- **15.** Kod klasy uzupełniamy o metodę zdarzeniową Click kontrolki button3 (listing 6.22).

```
Listing 6.22. Rozłączenie użytkownika
```

```
private void button3_Click(object sender, EventArgs e)
\left\{ \begin{array}{c} \end{array} \right\} if (isConnected)
\left\{ \begin{array}{ccc} 0 & 0 & 0 \\ 0 & 0 & 0 \\ 0 & 0 & 0 \\ 0 & 0 & 0 \\ 0 & 0 & 0 \\ 0 & 0 & 0 \\ 0 & 0 & 0 \\ 0 & 0 & 0 \\ 0 & 0 & 0 \\ 0 & 0 & 0 \\ 0 & 0 & 0 \\ 0 & 0 & 0 \\ 0 & 0 & 0 \\ 0 & 0 & 0 & 0 \\ 0 & 0 & 0 & 0 \\ 0 & 0 & 0 & 0 \\ 0 & 0 & 0 & 0 \\ 0 & 0 & 0 & 0 & 0 \\ 0 & 0 & 0 & 0 & 0 \\ 0 & 0 & 0 & 0 & 0chat.AddMessage("Użytkownik [' + textBox2.Text + "] opuści} rozwici;
                               chat.RemoveUser(textBox2.Text);
                               listBox1.Items.Clear();
                               timer1.Enabled = false;
                               ChannelServices.UnregisterChannel(channel);
                               isConnected = false;
                               button1.Enabled = true;
                               textBox2.ReadOnly = false;
 }
 }
```
Aby rozłączyć użytkownika, należy usunąć go z listy rozmówców oraz użyć metody UnregisterChannel klasy ChannelServices, która zakończy połączenie z serwerem. Można również wysłać odpowiedni komunikat do wszystkich użytkowników usługi.

Rozdział ten, jak wspomniałem na początku, jest szybkim wstępem do technologii .NET Remoting, która... w zasadzie zanika. Jeśli nie musisz jej używać, po prostu jej nie używaj. Wsparcie dla niej może w jednej z kolejnych wersji platformy .NET zostać ograniczone. Niemniej jednak jest to ciekawa (moim zdaniem) technologia, która wprowadziła pewną warstwę abstrakcji pomiędzy gniazda sieciowe a wyższe warstwy aplikacji. Projekt już nie jest rozwijany, ale z pewnością przyczynił się do powstania nowych koncepcji w *Windows Communication Foundation*.

## Skorowidz

#endregion, 27, 113 #region, 27, 113 &nbsp, 213 .NET, 7, 9 .NET Framework, 9, 272 .NET Remoting, 188 @ Page, 38 [Serializable], 188 [STAThread], 28  $<$ ! >, 38  $<\!\!\frac{9}{6}\!\!\sqrt{90}$ , 38  $<$ body>, 36 <br>, 213  $\langle \text{div} \rangle$ , 36  $\leq$ em $>$ , 36 <form>, 39  $\langle h1 \rangle$ , 36  $<$ head $>$ , 38  $<$ td $>$ , 214  $lt;$ title $>$ , 36

#### A

A jak address, 270 Active Server Pages, 211 Active Template Library, 21 ActiveX Data Object, 212 Address, 269 ADO.NET, 10, 33, 211 adres IP, 48, 60, 80 MAC, 44, 48 schemat adresu, 270 sieci, 49 ścieżka do serwisu, 270 anonimowy użytkownik, 246 aplikacje hostujące, 280 konsolowe, 72

ASP.NET, 33 bazodanowe, 212 rozproszone, 187 sieciowe, 43, 45, 53 WWW, 33 App.config, 274 AppendChild(), 225 Application.EnableVisualStyles, 28 Application Start(), 231 ARP, 44 ARPANET, 46 ArrayList, 16, 117 ASP.NET, 10, 33, 211 baza danych, 247 identyfikacja użytkowników, 241 księga gości, 222 ping, 217 pliki zasobów, 232 pobieranie plików na serwer, 220 pozycjonowanie kontrolek na stronie, 212 sesja, 230 Web Site, 212 wielojęzyczny serwis internetowy, 232 wysyłanie wiadomości e-mail, 218 wysyłanie wiadomości e-mail z załacznikami, 221 XML, 222 zasoby globalne, 237 zasoby lokalne, 232 asynchroniczne odwołanie do usługi, 295 asynchroniczne połaczenie TCP, 64 asynchroniczne wysyanie wiadomości e-mail,108 ATL, 21 Attachment, 104, 222 AutoEventWireup, 38 AutoPostBack, 240 AutoResetEvent, 78

#### B

B jak binding, 270 BackgroundWorker, 147 BallonTipIcon, 144 BallonTipTitle, 144 baseAddress, 274 BasicHttpBinding, 270, 271 BasicHttpContextBinding, 271 baza danych, 211, 247 połączenie, 250 SqlDataSource, 250 tabele, 249 baza książek, 247 baza danych, 247 połączenie z bazą danych, 250 prezentacja danych, 251 bazowy adres, 274 bezpieczne odwoływanie się do własności kontrolek formy z poziomu innego watku, 149, 153 biblioteka RemotingObject.dll, 189 System.Runtime.Serialization.dll, 269 System.ServiceModel.dll, 267 Windows Forms, 22 binarna reprezentacja danych, 272 BinaryReader, 45, 155 BinaryWriter, 45, 155 Binding, 269 blocking socket, 58 blok programu, 27 blokowanie gniazda, 58 błędy, 14, 17 byskawiczne tworzenie aplikacji, 21 Button, 111, 216

#### C

C jak kontrakt, 273 C#, 7, 11 C# generics, 11 C++, 11, 12 callbacks, 17 CancelAsync(), 137 CancelDestinationPageUrl, 245 CAO, 188 CarRentalHost.SelfHost, 281 CarRentalServices, 288 catch, 18 CGI, 211 ChannelFactory, 290 ChannelServices, 192

checkIP, 72 chronione zasoby, 241 ciało metody Main, 282 CIL, 9 class, 13 Click, 61, 94 Close(), 55, 93 CLR, 9 code-behind, 37 CodeFile, 38 ComboBox, 111, 151 Common Intermediate Language, 9 Common Language Runtime, 9 CompareTo, 19 CompareValidator, 230 Configure Data Source, 250 ContextMenuStrip, 144, 151 ContinueDestinationPageUrl, 245 Contract, 269 ControlToCompare, 230 ControlToValidate, 228, 229 CORBA, 187 CreateElement(), 225 CreateUserText, 245 CreateUserUrl, 245 CreateUserWizard, 245 Culture, 235 CurrentDirectory, 99 czat (klient), 181 odbieranie wiadomości od serwera, 182 połączenie z serwerem, 183 Remoting, 206 wysyłanie wiadomości, 184 czat (serwer), 171 bezpieczne odwoływanie się do własności kontrolek formy z poziomu innego wątku, 173 interfejs, 171 klasa formy, 174 kończenie pracy, 178 obsługa połączeń, 176, 179 obsługa wątków związanych z klientami, 179 pętla główna programu, 174 pseudonimy, 175 Remoting, 205 rozłaczenie klienta, 180 rozsyłanie wiadomości, 176 watki, 177 wysyłanie wiadomości, 178 CzatRemoting, 203 dodawanie użytkowników, 204 dodawanie wiadomości, 204, 208 klient, 206 lista użytkowników, 205 pobieranie wiadomości, 208

połączenie z serwerem, 207 rozłączenie użytkownika, 209 serwer, 203, 205 usuwanie użytkownika, 204

#### D

Database Explorer, 248 DataSourceID, 253 DataTextField, 253 DataValueField, 253 DateTime, 40 DCCP, 44 DCOM, 187 DCompletedEventHandler, 124 Debug, 29, 39 debugger, 39 Default.aspx, 34, 37 Default.aspx.cs, 37 definicja kontraktów i danych, 269 definiowanie przestrzeni nazw, 16 deklaracja klasy, 13 delegacje, 17, 153 delegate, 17 DeleteFile(), 131–133 Delphi, 12 Delphi VCL, 10 DestinationPageUrl, 242 DetailsView, 253 DNS, 56 Document.Write(), 154 DocumentSource, 227 DoD, 43 dodawanie komponentów, 27 dokumenty XML, 225 domyślna metoda zdarzeniowa, 30 dostęp do bazy danych, 211 dotGNU, 9 DoubleClick, 107 DownloadFileAsync(), 122 DoWork(), 147, 149 DProgressChanged, 124 DProgressChangedEventHandler, 124 DropDownList, 239, 253 dynamiczna konfiguracja, 285 dyrektywa #endregion, 113 dyrektywa #region, 113 dyrektywa @ Page, 38 dyrektywa Language, 38 dziedziczenie, 14

#### E

e.Result, 297 ECMA, 9 Edytor HTML, 91 interfejs, 91 obsługa plików tekstowych, 92 odczytywanie pliku, 93 podgląd strony, 98 schowek, 95 wprowadzanie tagów, 95 edytor stylów, 215 Email, 100 Encoding, 64 Endpoint, 269, 273 ErrorMessage, 228, 229 EventArgs, 31 exception, 17 Expressions, 238

#### F

FileUpload, 220 finally, 18 firewall, 51 focus, 27 FolderBrowserDialog, 111 Font, 24 Form, 23 Form1.cs, 25 Form1.Designer.cs, 25 Form1.resx, 29 forma, 23, 26 konstruktor, 26 przezroczystość, 30 formatowanie tekstu, 152 FormClosing(), 145, 185 FTP, 45, 51 kasowanie pliku, 131 klient, 110 pobieranie pliku, 122 wysyanie pliku, 127 FTPClient, 112 FtpWebRequest, 117 FtpWebResponse, 117 funkcja, 13 Main(), 28 RunWorkerAsync, 147 wypisująca listę plików, 118 WyslijPing, 76 zapisująca tekst do pliku, 92

#### G

garbage collector, 12 GC, 12 GDI, 28 GDI+, 28 Generate asynchronous operations, 295 GetCars, 295 GetCarsAsync, 295 GetDirectories(), 119, 121 GetHostEntry(), 71 GetHostName(), 71 GetLocalResourceObject(), 237 GetObject(), 194 Global Application Class, 230 Global.asax, 230 Google Web API, 261 klient, 262, 265 podpowiedzi, 265 rejestracja usługi, 261 wyszukiwanie, 264 green pages, 256 GridView, 251 GroupBox, 139

#### H

HeaderText, 252 host, 269 host lokalny, 68 hostowanie usługi WCF IIS, 285 Self hosting, 281 serwis Windows, 287 HTTP, 45, 51, 85, 270 BasicHttpBinding, 271 BasicHttpContextBinding, 271 klient, 193 pobieranie pliku, 86, 135 pobieranie pliku tekstowego, 85 pobranie źródła strony, 88 serwer, 188 WebHttpBinding, 271 WSDualHttpBinding, 271 WSFederationHttpBinding, 271 WSHttpBinding, 271 WSHttpContextBinding, 271 HttpClientChannel, 194 HTTPS, 270 HyperLink, 227

#### I

ICarInformationService, 281 ICMP, 44, 50, 74, 81 ICMP Echo Reply, 74 ICMP Echo Request, 74 identyfikacja użytkowników, 241, 246 anonimowy użytkownik, 246 edycja zabezpieczeń, 243 Login, 244 Login.aspx, 241 LoginView, 246 IDisposable, 78 IIS, 285 modyfikowanie pliku konfiguracyjnego, 286 ikona w zasobniku systemowym, 144 informacje o połączeniach sieciowych, 72 Inherits, 38 inicjacja pobierania pliku, 125 połączenia FTP, 130 serwera, 196 serwera TCP, 57 usługi sieciowej, 261 wysyania pliku, 129 inicjalizacja obiektu, 13 inicjalizacja pracy serwera, 177 InitializeComponent(), 26 InitializeCulture(), 240 In-line code, 37 instalowanie usługi Windows, 290 instalowanie serwisu, 289 instalowanie usługi na maszynie docelowej, 289 instancja klasy, 12, 14 IntelliSense, 13, 30, 36 interakcja z użytkownikiem, 29 interfejs aplikacji, 22 interfejs graficzny, 22 interfejs IComparable, 19 interfejsy, 19 internet, 7 InvalidOperationException, 147 Invoke(), 149 InvokeRequired, 149 IP, 44, 48 IPEndPoint, 63 IPX, 44 IsAuthenticated(), 242 IService1.cs, 274 IsUserInRole(), 246 IsValid(), 230 IsWebBrowserContextMenuEnabled, 151, 181

#### J

Java, 19 JavaScript, 38 język C#, 7, 11  $C++$ , 12 HTML, 211 MSIL, 9 Object Pascal, 12 WSDL, 192, 255 XML, 255

#### K

kanał HTTP, 192 katalog Debug, 29 Messages, 276 Release, 29 ServiceContracts, 276 ServiceImplementations, 276 KeyDown, 31 KeyEventArgs, 31 KeyPress, 158 KeyPreview, 31 klasa Activator, 194 Attachment, 222 AutoResetEvent, 78 CarInformation (Request, 276 CarInformationDTO, 278 CarInformationResponse, 276 ChannelFactory<T>, 290 DateTime, 40 Encoding, 64 FtpClient, 113 FtpWebResponse, 117 GC, 12 IDisposable, 78 IPEndPoint, 63 IPHostEntry, 71 MailAddress, 101 MailMessage, 101 MarshalByRefObject, 188, 189, 195 Matematyka, 196 NetworkStream, 45 Page, 230 RemotingConfiguration, 192 Server, 242 SmtpClient, 108 SMTPClient, 101 StreamReader, 93 System.Net.NetworkInformation, 76

TcpListener, 64 UDPClient, 62 WebClient, 86 XmlElement, 225 klasy, 12, 14 deklaracja, 13 dziedziczenie, 14 instancja, 14 tworzenie, 113 klasy adresów IP, 48 klient, 49, 269 aplikacja konsolowa, 290 aplikacja okienkowa, 290 aplikacja webowa, 290 Google Web API, 262 wysyłanie informacji o dostępności, 165 zdalny screenshot, 162 klient FTP, 110 asynchroniczne pobieranie pliku, 122 asynchroniczne wysyanie pliku, 127 FTPClient, 112 inicjacja wysyania pliku, 129 interfejs aplikacji, 110 kasowanie pliku, 131 listowanie katalogów serwera, 116 obsługa połączenia, 112 wywołanie metody pobierającej plik asynchronicznie, 125 wywołanie metody wysyłającej plik asynchronicznie, 129 zmiana katalogu, 119 klient HTTP, 193 połaczenie z serwerem, 194 klient TCP, 53, 55, 197, 198 plik konfiguracyjny, 202 pola prywatne, 197 połączenie .NET Remoting, 198 klient TCPClient, 163 klient UDP, 61 Klient Uśmiechu, 144 oczekiwanie na połączenie w osobnym wątku, 147 odwoływanie się do własności kontrolek formy z poziomu innego wątku, 149 umieszczenie ikony w zasobniku systemowym, 144 klient-serwer, 49 kod ASP, 38 kod usługi sieciowej, 256 kod XHTML, 37 kod zarządzany, 12 kolejki MSMQ, 271, 272 kolejność kontrolek, 27 kolekcje, 16 ArrayList, 16

komponenty, 27 BackgroundWorker, 147 Web Forms, 34 komunikacja przez sie , 7 komunikator (klient), 159 inicjacja połączenia, 161 interfejs, 159 nawiązanie połączenia z serwerem, 160 odczytywanie wiadomości z serwera, 160 komunikator (serwer), 150 adres IP, 155 bezpieczne odwoływanie się do własności kontrolek formy z poziomu innego watku, 153 formatowanie tekstu, 152 inicjacja pracy, 157 interfejs, 150 komunikacja, 155 obsługa rozmowy, 154 oczekiwanie na połączenie, 156 odczytywanie wiadomości, 157 strumienie, 155 wysyłanie wiadomości, 158 konfiguracja klienta, 293 konfiguracja referencji, 295, 296 konfiguracja WCF, 274 konfiguracja wizania, 293 konflikt nazw, 15 konstruktory, 13, 115 kontrakt danych, 276 kontrakt usługi, 273 kontrolka comboBox1, 151 contextMenuStrip1, 144 DropDownList, 239, 253 FileUpload, 220 GridView, 251, 252 HyperLink, 227 listBoxFtpDir, 111 LoginStatus, 241 maskedTextBoxPass, 111 menuStrip, 92 numericUpDown1, 151 openFileDialog1, 112 RequiredFieldValidator, 228 saveFileDialog, 94 statusStrip1, 112 System.Web.UI.WebControls, 15 System.Windows.Forms, 15 TextBox, 95 textBoxLogin, 111 WebBrowser, 89, 150 webBrowserChat, 172 Web Forms, 39 Windows Forms, 23, 66

księga gości, 222 dodawanie wpisu, 224 liczba gości online, 230 sprawdzanie poprawności wpisywanych danych, 228 wyświetlanie zawartości pliku XML, 226 kultura, 235

#### L

Label, 241 LAN, 46 Language, 38 Layer, 217 liczba gości online, 230 licznik gości, 231 link, 227 LINQ, 10 lista kontaktów, 140 ListBox, 15, 107, 111, 217 dodawanie elementu, 134 usuwanie dowolnej ilości elementów, 140 usuwanie elementu, 107, 134 listowanie katalogów serwera FTP, 116 listy, 16 Login, 241, 244 Login Task, 241, 242 Login.aspx, 241 LoginName, 241 LoginStatus, 241 LoginView, 246 logowanie, 241 loopback, 48

#### M

MAC, 44, 48 MailAddress, 101 MailMessage, 101, 108, 222 Main(), 28 MarshalByRefObject, 188, 189, 195 maska podsieci, 49 maskarada, 49 MaskedTextBox, 111 masowe wysyłanie wiadomości e-mail, 106 Maximum, 24 menedżer pobierania plików w tle, 133 interfejs, 133 pobieranie pliku, 135 przerwanie pobierania pliku, 137 menu Debug, 39 menu gówne, 92 menu kontekstowe, 146

MenuStrip, 92 MessageBox.Show(), 56, 87 Metadata Exchange, 279 metoda, 13, 14 AcceptTcpClient, 58 AppendChild, 225 asynchroniczna, 64 BeginAcceptTcpClient, 65 CancelAsync, 137 Click, 148 Close, 55, 93 CompareTo, 19 CreateElement, 225 DeleteFile, 131, 132 do usuwania wpisu, 168 Document.Write, 154 dodająca wpis, 140, 224 DownloadFile, 86 DownloadFileAsync, 122 DoWork, 149 EndAcceptTcpClient, 66 FormClosing, 145, 185 GetDirectories, 121 GetHostEntry, 71 GetHostName, 71 GetLocalResourceObject, 237 GetObject, 194 host.AddDefaultEndpoints, 285 inicjalizująca połączenie .NET Remoting, 198 InitializeComponent, 26 InitializeCulture, 240 Invoke, 149 IsValid, 230 kasująca plik, 132 KoniecPing, 79 Main(), 28 MessageBox.Show, 56, 87 nawiązująca połączenie z serwerem, 183 obsługująca połączenie z serwerem, 164 odbierająca wiadomości, 147, 182 odwołująca się do własności kontrolki, 173 pobierająca plik, 135 pobierająca wiadomości, 208 pobierająca zrzut ekranu, 162, 170 PrzerwijPobieranie, 138 przesyłająca wiadomość, 165, 176 Receive, 63, 147 Refresh, 99 RegisterChannel, 192 RegisterWellKnownServiceType, 192 Scroll, 30 SelectedIndex, 75 Send, 77 SendAsync, 77 SendPingAsync, 84

SetCompatibleTextRenderingDefault, 28 SetListBoxText, 66 SetTextHTML, 154 ToShortDateString, 41 ToString, 41 Transfer, 242 UnregisterChannel, 209 uruchamiająca serwer, 191 ustanawiająca połączenie, 118 wczytująca listę kontaktów, 141 wprowadzająca tagi, 97 Write, 99 WypiszTekst, 175 wysyłająca asynchronicznie plik, 127 zapisująca do pliku listę kontaktów, 142 zdarzeniowa, 17, 29, 30 ASP.NET, 40 zdarzeniowa Click, 61, 94 zdarzeniowa DoubleClick, 107 zdarzeniowa DoWork, 147 zdarzeniowa KeyDown, 121 zdarzeniowa MouseDoubleClick, 121 zdarzeniowa Page\_Load, 241 zdarzeniowa ProgressChanged, 147 zdarzeniowa RunWorkerCompleted, 147 zdarzeniowa UploadFileCompleted, 128 zdarzeniowa UploadProgressChanged, 128 zmieniająca język serwisu, 240 MEX, 279, 281 MFC, 21 Microsoft, 9 Microsoft Foundation Classes, 21 Microsoft Intermediate Language, 9 model DoD, 43 model klient-serwer, 49 model OSI, 43 model żądanie-odpowiedź, 86 modyfikacja Program.cs, 281 modyfikowanie własności kontrolek, 153, 159 Mono, 9 MouseDoubleClick, 121 MSIL, 9 MSMQ, 270 MsmqIntegrationBinding, 272 NetMsmqBinding, 272 MsmqIntegrationBinding, 272 MultiExtended, 140 Multiline, 88

#### N

naciśnięcie przycisku, 29 nagówek sieciowy, 45 namespace, 16 namespaces, 26

nasłuch, 283 rejestracja nasłuchu, 283 usuwanie nasłuchu, 283 NAT, 49 NavigateUrl, 227 nazwy, 15 net.msmq, 270 net.pipe, 270 net.tcp, 270 NetDetect, 79 NetMsmqBinding, 270, 272 NetNamedPipeBinding, 272 NetPeerTcpBinding, 272 NetTcpBinding, 270, 272 NetTcpContextBinding, 272 NetworkInformation, 72 NetworkStream, 45 new, 12 NotifyIcon, 144 Now, 40 NumericUpDown, 151 numery portów, 47

#### O

obiekt int[], 16 obiekt ServiceHost, 282 obiekty, 11 czas życia, 12 inicjalizacja, 13 tworzenie, 12 Object Pascal, 12 object-oriented programing, 13 obsługa plików tekstowych, 92 obsługa połączeń, 176 obsługa wyjątków, 17 oczekiwanie na pakiety UDP, 169 oczekiwanie na połączenie w osobnym wątku, 147 odczytywanie adresu IP, 60 odczytywanie pliku tekstowego, 93 odwołanie do usługi poprzez referencję, 292 odwoływanie się do własności kontrolek formy z poziomu innego wątku, 149 okno aplikacji, 25 okno Login Tasks, 242 okno openFileDialog, 94 okno Solution Explorer, 23, 28, 35 okno Toolbox, 23 OLE DB, 212 Opacity, 30 opcja Inherits, 38 Language, 38 Place code in separate file, 37

runat, 38 Start Debugging, 39 xmlns, 38 OpenFileDialog, 94, 112 operacje na plikach, 92 operator +, 14 OSI, 43 warstwa aplikacji, 44 warstwa fizyczna, 44 warstwa łacza danych, 44 warstwa prezentacji, 44 warstwa sesji, 44 warstwa sieciowa, 44 warstwa transportowa, 44 otwarte porty, 67, 68 override, 14

#### P

P2P, 50 Page, 230 Page\_Load, 39, 40, 241 pakiet ICMP, 81 przerwanie wysyania, 84 rozpoczęcie wysyłania, 82 pakiety ICMP, 218 parametr AutoEventWireup, 38 CodeFile, 38 server, 38 peer-to-peer, 49, 50 PictureBox, 166 ping, 74 ASP.NET, 217 tryb asynchroniczny, 78 Place code in separate file, 37 platforma .NET, 7 plik App.config, 274 CarInformationService.svc.cs, 286 CarInformationWindowsService.cs, 287 CarRentalHost.WinService.exe, 289 Default.aspx, 37 Default.aspx.cs, 37 Form1.cs, 25 Form1.Designer.cs, 26 Form1.resx, 29 Global.asax, 230 ICarInformationService.cs, 286 IService1.cs, 275 Program.cs, 28, 70 Service1.cs, 274, 287 SVC, 286 web.config, 286

Web.Config, 40 welcome.aspx, 38 welcome.aspx.cs, 38, 39, 41 pliki csproj, 29 odczytywanie, 93 projektu, 25 resx, 232 sln, 29 tekstowe, 92 tymczasowe, 99 XML, 222 XSL, 226 zasoby, 232 pliki konfiguracyjne, 200 \*.config, 298 klienta TCP, 202 serwera, 199, 200 serwisu, 274 pobieranie plików FTP, 122 HTTP, 85, 86, 135 na serwer, 220 pobranie źródła strony z serwera WWW, 88 poczta elektroniczna, 99 podejście obiektowe, 14 podgld strony, 98 podpowiedzi, 265 pola, 13 pole protected, 13 polecenie using, 12 połączenia hosta i klienta, 269 peer-to-peer, 50 sieciowe, 72 z bazą danych, 247, 250 z usługą Google Web API, 262 połączenie FTP, 112 połączenie TCP, 53 asynchroniczne, 64 klient, 53 serwer, 56 połączenie three-way handshake, 46 połączenie UDP, 61 klient, 61 serwer, 62 POP3, 45, 52 porty, 47 potoki, 270 pozycjonowanie kontrolek na stronie, 212 pozycja względna, 212 tabela, 214 pozycjonowanie relatywne, 213 prefiksy transportu, 270

prezentacja danych XML, 226 program Ping, 74 program Windows Form Designer, 27 Program.cs, 28 programowanie aplikacji sieciowych, 43 klient-serwer, 49 obiektowe, 13 RAD, 17 w systemie Windows, 21 wielowatkowe, 147, 163 zorientowane obiektowo, 11 ProgressChanged(), 147 projekt aplikacje Windows, 25 pliki, 25 strona ASP.NET, 37 projekt dotGNU, 9 projekt Mono, 9 projektowanie aplikacji, 15 Properties, 23 Properties Window, 23 protokoy, 45, 50 DNS, 45 FTP, 45, 51 HTTP, 51, 85, 271 ICMP, 50, 74 IP, 48 POP3, 52 SOAP, 255 SSL, 52 TCP, 45–46, 271, 272 UDP, 46, 47 przeciążanie operatora, 14 przeciwdziaanie zablokowaniu interfejsu, 77 przegldarka WWW, 89 przejrzystość kodu, 15 przekierowanie do nowej strony, 227 przerwanie pobierania pliku, 137 przestrzeń nazw, 15, 26 System.Runtime.Serialization, 269 XML, 38 przesyłanie wiadomości, 165, 176 przezroczystość formy, 30 punkt końcowy, 269, 273, 284, 293

#### R

RAD, 13, 21 RAD Studio, 13 Rapid Application Development, 21 RARP, 44 Receive(), 63, 147 referencja do serwisu, 293, 295

Refresh(), 99 RegisterChannel(), 192 RegisterWellKnownServiceType(), 192 Regular Expresion Editor, 229 rejestracja usługi sieciowej, 261 rejestracja użytkowników, 241, 245 CreateUserWizard, 245 Relase, 29 Remoting czat, 203 klient HTTP, 193 klient TCP, 197 serwer HTTP, 188 serwer TCP, 195 RemotingConfiguration, 192 RequiredFieldValidator, 228 Resource File, 233 RMI, 187 role użytkownika, 246 Roles, 246 router, 48 routing, 44 rozłączenie sesji FTP, 133 RPC, 255 RunWorkerAsync(), 147 RunWorkerCompleted(), 147

#### S

SaveFileDialog, 94, 167 schowek, 95 Screen.PrimaryScreen, 162 Scroll, 30 ScrollBars, 88 SelectedIndex(), 75 Self hosting, 281 Send(), 77 SendAsync(), 77 SendAsyncCancel(), 84 SendPingAsync(), 84 Service Oriented Architecture, 267 serwer, 38, 49, 242 serwer centralny, 50 serwer HTTP, 188 kanał HTTP, 192 uruchamianie, 191 serwer IIS, 285 serwer screenshot, 166 bezpieczne odwoływanie się do własności kontrolek formy z poziomu innego watku, 167 interfejs, 166 lista aktywnych klientów, 168 pobranie zrzutu ekranu, 169

serwer TCP, 56, 195 inicjacja, 196 inicjacja na podstawie pliku konfiguracyjnego, 200 plik konfiguracyjny, 199 serwer TcpListener, 163 serwer UDP, 62 Serwer Uśmiechu, 138 blokowanie użytkownika, 141 interfejs, 138 lista kontaktów, 140 odblokowanie użytkownika, 141 wysyanie danych do wielu odbiorców, 143 serwer WWW, 40 serwis Windows kod serwisu, 288 tworzenie instalatora usługi, 289 sesja, 230 Session Start(), 231 SetCompatibleTextRenderingDefault(), 28 SetScroll(), 154, 182 SetScrollCallBack(), 153, 159, 182 SetText(), 154 SetTextCallBack(), 153, 159 SetTextHTML(), 154, 182 SetTextHTMLCallBack(), 182 ShowInTaskBar, 144 sie , 7, 43 adres IP, 48 maska podsieci, 49 modele warstwowe, 44 porty, 47 protokoy, 45 przepływ informacji pomiędzy dwoma hostami, 45 WWW, 51 wymiana danych, 45 sie ARPANET, 46 Simple Object Access Protocol, 255 SingleCall, 188 Singleton, 188, 206 skanowanie portów, 67, 69 SMTP, 45, 99 SMTPClient, 101, 108 SOA, 267 SOAP, 255 solucja, 273 Solution Explorer, 23, 35 spam, 106 sprawdzanie dostępnych komputerów w sieci, 79 sprawdzanie dostępnych uaktualnień, 85 sprawdzanie poprawności wpisywanych danych, 228

sprawdzenie adresu IP komputera, 69 SPX, 44 SQL Database, 247 SqlDataSource, 250 StatusStrip, 112 sterta, 12 stos, 12 StreamReader, 45, 93 StreamWriter, 45, 93 strona ASP.NET, 33 metody zdarzeniowe, 40 pliki projektu, 37 strona internetowa, 33 strona usługi sieciowej, 257 strona WWW, 211 strumienie, 45 Style Builder, 216 style wizualne, 28 suwak, 29 System.Collections, 16 System.Drawing.Imaging, 162 System.IO, 92 System.Net.Mail, 100 System.Net.NetworkInformation, 76 System.Net.Socket, 53, 55 System.Runtime.Remoting, 191 System.Runtime.Serialization, 269 System.ServiceModel, 268, 281, 286, 288 System.ServiceModel.Configuration, 268 System.ServiceModel.Description, 268 System.ServiceModel.MsmqIntegration, 268 System.ServiceModel.Security, 269 System.Threading, 147 System.Uri, 270 System.Web.Services, 257 System.Web.Services.Protocols, 257 System.Web.UI.Page, 39 System.Web.UI.WebControls, 15 System.Windows.Forms, 15 systemy rozproszone, 298 szablon CarInformationService.svc, 286 szablon WCF Service Application, 287 szablon WCF Service Library, 273

### Ś

ścieżka dostępu, 111 ledzenie drogi pakietu ICMP, 81 rodowisko .NET, 12 .NET Framework, 9 Visual C# 2010 Express Edition, 21 Visual Web Developer 2010 Express Edition, 41, 251

#### T

tabele, 214 TabIndex, 27, 96 Table, 219 tablice, 16 tablice dynamiczne, 16 tagi HTML, 95 TCP/IP, 43–44, 46, 270 klient, 53, 197 NetNamedPipeBinding, 272 NetPeerTcpBinding, 272 NetTcpBinding, 272 NetTcpContextBinding, 272 połączenie, 53 połączenie asynchroniczne, 64 serwer, 56, 195 TCPClient, 53, 55, 163 TCPListner, 57, 64, 163 TcpServerChannel, 196 TCPSerwer, 60 technologia .NET, 9 testowanie usługi, 279 Text, 24 TextBox, 95, 111, 217 pozycja karetki, 152 this, 30 this.Controls.Add, 27 three-way handshake, 46 throw, 18 Toolbox, 23 ToolStripStatusLabel, 112 ToShortDateString(), 41 ToString(), 41 Traceroute, 81 transakcje klient serwer, 188 CAO (Client Activated Object), 188 SingleCall, 188 Singleton, 188 Transfer(), 242 TransformSource, 227 trójkat SOA, 298 try, 18 try/catch, 17, 68 TTL, 75, 81 tworzenie aplikacja WWW, 33 baza danych, 247 interfejs aplikacji, 22 klasa, 113 metoda zdarzeniowa, 31 obiekt, 12 plik zasobu, 234 projekt, 23

tworzenie strona ASP.NET, 33 usługa sieciowa, 256 zrzut ekranu, 162 tworzenie klienta, 290 ChannelFactory, 290 referencja, 292 tworzenie Windows Service, 288 typy ogólne, 11

#### U

UDDI, 255 udostępnianie usługi, 280 UDP, 44, 46, 47 klient, 61 przesyłanie wiadomości, 165 serwer, 62 UDPClient, 62 UICulture, 235 umieszczenie ikony w zasobniku systemowym, 144 UnregisterChannel(), 209 UploadFileChanged, 129 UploadFileCompleted, 128 UploadProgressChanged, 128 URI, 86 uruchamianie usługi, 279 urządzenia przenośne, 10 UseCompatibleTextRendering, 28 using, 12 usługi sieciowe, 10, 188, 255, 256 dodawanie metody, 258 HTTP, 255 inicjacja, 261 korzystanie, 259 odpowiedź z serwera, 258 opis, 255 referencja, 260 rejestracja usługi, 261 SOAP, 255 standardy, 255 strona informacyjna, 258 UDDI, 255, 256 WSDL, 255 wymiana informacji, 255 wyszukiwanie, 256 usuwanie plików \*.svc.cs, 287 uwierzytelnianie, 99

#### V

Validation, 228 ValidationExpression, 229

Value, 24 ValueToCompare, 230 Visual Basic, 37, 38 Visual C# 2010 Express Edition, 21 ekran startowy, 22 IntelliSense, 30 pliki projektu, 25 projekt, 24 projekt Windows Forms, 22 Properties, 23 Properties Window, 23 Solution Explorer, 23 Toolbox, 23 widok formy, 26 widok kodu, 26 właściwości, 23 Visual C# Express Edition, 22 Visual Studio, 27 Visual Web Developer 2010 Express Edition, 33, 211 ASP.NET Web Site, 34 Debug, 39 IntelliSense, 36 język programowania, 34 New Web Site, 34 obiekty HTML, 34 pliki projektu, 37 serwer WWW, 40 Solution Explorer, 35 strona ASP.NET, 33 Toolbox, 34 Web Forms, 34 widok kodu HTML, 34 widok projektu, 37 wybór elementu serwisu, 35 VWD, 251

#### W

walidacja danych, 228 WAN, 46 warstwa hostowania, 287 warstwa implementacji, 287 warstwy modelu OSI, 43 wątek obsługujący połączenie, 179 wątki, 28, 147 WCF, 267, 269 adres, 269 definiowanie kontraktu, 273 konfiguracja, 274 kontrakt, 269 tworzenie klienta, 290 udostępnianie usługi, 280 wiązanie, 269

 $WCF = E = A + B + C$ , 269 WCF Service Host, 279 WCF Service Library, 273, 279 WCF Test Client, 279, 287, 290 wcftestclient, 279 WEB, 285 Web Forms, 10, 34, 39, 211 Web Services, 10 WebBrowser, 89, 90, 150 WebBrowserShortcutsEnabled, 151, 181 WebClient, 86 WebHttpBinding, 271 WebRequest, 86 WebRequestMethods.Ftp, 117 wersja językowa serwisu, 235 węzeł <services>, 278 white pages, 256 wiadomości e-mail, 99 wiązanie kodowanie, 270 opis protokou, 270 transport, 271 wiązanie ze sobą zdarzeń, 97 wielkość liter, 28 wielojęzyczny serwis internetowy, 232 kultura, 235 plik zasobów, 234 wybór języka przez użytkownika, 239 zasoby globalne, 237 zasoby lokalne, 232 wielowątkowość, 147 Windows Application, 22 Windows Communication Foundation, 269, *Patrz* WCF Windows Form Designer generated code, 27 Windows Forms, 10, 22, 23 WindowsState, 144 wirtualna maszyna Javy, 39 własność AutoPostBack, 240 BalloonTipIcon, 144 BalloonTipTitle, 144 Bold, 24 CancelDestinationPageUrl, 245 ContextMenuStrip, 151 ContinueDestinationPageUrl, 245 ControlToCompare, 230 ControlToValidate, 228 CreateUserText, 245 CreateUserUrl, 245 Culture, 235 DataSourceID, 253 DataTextField, 253

DataValueField, 253 DocumentSource, 227 ErrorMessage, 228 HeaderText, 252 InvokeRequired, 149 IsWebBrowserContextMenuEnabled, 151 KeyPreview, 31 Maximum, 24 Multiline, 88 NavigateUrl, 227 Now, 40 Opacity, 30 ScrollBars, 88 SelectionMode, 140 ShowInTaskBar, 144 Text, 24, 144 TransformSource, 227 UICulture, 235 ValidationExpression, 229 Value, 24 ValueToCompare, 230 WebBrowserShortcutsEnabled, 151 WindowState, 144 WMI, 10 wprowadzanie tagów, 95 Write(), 99 WSDL, 192, 255 WSDualHttpBinding, 271 WSFederationHttpBinding, 271 WsHttpBinding, 270 WSHttpBinding, 271 WSHttpContextBinding, 271 wskaźniki, 17 WWW, 51 wybór języka przez użytkownika, 239 wybór ścieżki dostępu, 111 wycieki pamięci, 12 wyjątki, 17 catch, 18 finally, 18 obsługa, 18 throw, 18 try/catch, 17 zgłaszanie, 18 wyłączenie MEX, 281 wymiana plików, 50, 51 wyrażenia regularne, 229 wyróżniony blok programu, 27 WYSIWYG, 212 wysyłanie informacji o dostępności klienta, 165 wysyanie pakietu ICMP, 82, 218 wysyanie pliku na serwer FTP, 128 wysyłanie wiadomości, 138, 178

wysyłanie wiadomości e-mail, 99 ASP.NET, 218 asynchroniczne wysyanie, 108 bez uwierzytelnienia, 99 format HTML, 102 masowe wysyłanie wiadomości, 106 pole odbiorców ukrytych wiadomości, 102 sformatowane wiadomości z załącznikami, 102 uwierzytelnienie, 105 załączniki, 104, 221 wyświetlanie zawartości pliku XML, 226 wywołania zwrotne, 17 wywołanie asynchroniczne usługi, 295 wywołanie metody, 125 wywołanie synchroniczne, 297 wywołanie usługi, 294

#### X

XHTML, 36 XHTML 1.0 Transitional, 38 XML, 10, 199, 227, 272 dodawanie elementu, 224 wyświetlanie zawartości pliku, 226 XmlDocument, 225 XmlElement, 225 xmlns, 38 XSL, 226

#### Y

yellow pages, 256

### Z

zamknięcie aplikacji, 145 zapisywanie rozmowy do pliku, 152 zapora sieciowa, 51 zasobnik systemowy, 144

zasoby, 29, 232 zasoby globalne, 237 zasoby lokalne, 232 zdalny screenshot, 162 klient, 162 połączenie z serwerem, 164 serwer, 166 wysyłanie informacji o dostępności klienta, 165 zrzut ekranu, 162 zdarzenie, 17 DownProgressChangedEventHandler, 123 EventArgs, 31 KeyDown, 31 KeyEventArgs, 31 KeyUp, 97 metody zdarzeniowe, 17 MouseUp, 97 Page Load, 39, 40 Scroll, 30 UploadProgressChangedEventHandler, 128 zgłaszanie wyjątku, 18 zmiana języka serwisu internetowego, 240 zmiana katalogu, 120 zmienna downloadCompleted, 115 ftpDirectory, 115 uploadCompleted, 115 znacznik transport, 270 http, 270 net.msmq, 270 net.pipe, 270 net.tcp, 270 znaczniki XHTML, 36 zrzut ekranu, 162

### Ź

źródło strony WWW, 88

# PROGRAM PARTNERSKI

GRUPY WYDAWNICZEJ HELION

**1. ZAREJESTRUJ SIĘ** 2. PREZENTUJ KSIĄŻKI **3. ZBIERAJ PROWIZJĘ** 

Zmień swoją stronę WWW w działający bankomat!

Dowiedz się więcej i dołącz już dzisiaj! http://program-partnerski.helion.pl

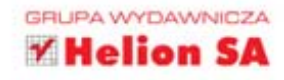

Znaczna część współczesnego życia na stałe przeniosła się do Internetu. Nikt dziś nie wyobraża już sobie świata, w którym nie można sprawdzić pogody, zrobić zakupów czy szybko znaleźć potrzebnych informacji - właśnie w sieci. A skoro tak, wciąż wzrasta zapotrzebowanie na programistów mogących zaspokoić oczekiwania rzeszy klientów oraz dostarczyć im wygodnych, świetnie działających aplikacji sieciowych, skrojonych na potrzeby konkretnych użytkowników. To właśnie było źródłem niezwykłej popularności poprzedniej książki Sławomira Orłowskiego, w praktyczny sposób przekazującej wiedzę na temat sposobów tworzenia takich aplikacji i spełniania różnych warunków związanych ze specyfiką określonych projektów programistycznych.

C#. Tworzenie aplikacji sieciowych. Gotowe projekty to podręcznik przeznaczony dla osób z choćby pobieżna znajomościa zasad programowania, które chca rozwinać i wykorzystać w praktyce swoje umiejętności. Autorzy tłumaczą, dlaczego wybrali język C#, a także wskazują możliwości i zalety platformy .NET oraz środowiska Visual Studio. Następnie skupiają się na projektach obejmujących wszystkie aspekty komunikacji internetowej, od wykorzystania różnych protokołów sieciowych, przez budowę interfejsu, wysyłanie e-maili, obsługę FTP, komunikatorów, czatów, aż po kontaktowanie się z bazami danych, tworzenie wielojęzycznych serwerów i udostępnianie usługi. Jeśli chcesz szybko i bez kłopotu podszkolić się w zakresie aplikacji sieciowych, by w krótkim czasie osiągnąć spektakularne efekty, nie znajdziesz nic lepszego!

- o Język C# i platforma .NET
- · Visual C# 2010 Express Edition. Opis środowiska
- **o** Visual Web Developer 2010 Express Edition. Opis środowiska
- **o** Programowanie sieciowe
- **o** Aplikacje TCP i UDP
- **o** Remoting
- **o** ASP.NET i ADO.NET
- **o** Web Services
- WCF ponad transportem

### Aplikacje sieciowe – wykorzystaj potencjał Internetu!

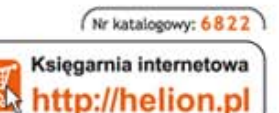

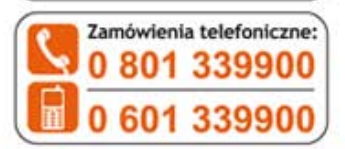

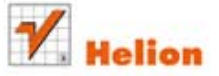

Sprawdż najnowsze promocje: O http://helion.pl/promocje Książki najchętniej czytane: O http://helion.pl/bestsellery Zamów informacje o nowościach: O http://helion.pl/nowosci

**Helion SA** ul. Kościuszki 1c, 44-100 Gliwice tel.: 32 230 98 63 e-mail: helion@helion.pl http://helion.pl

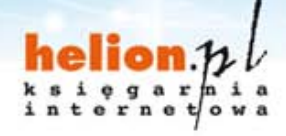

Cena: 49.00 zł

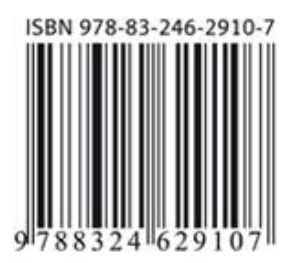

Informatyka w najlepszym wydaniu